# Gebruikershandleiding van KeyPad Plus

Bijgewerkt op september 5, 2023

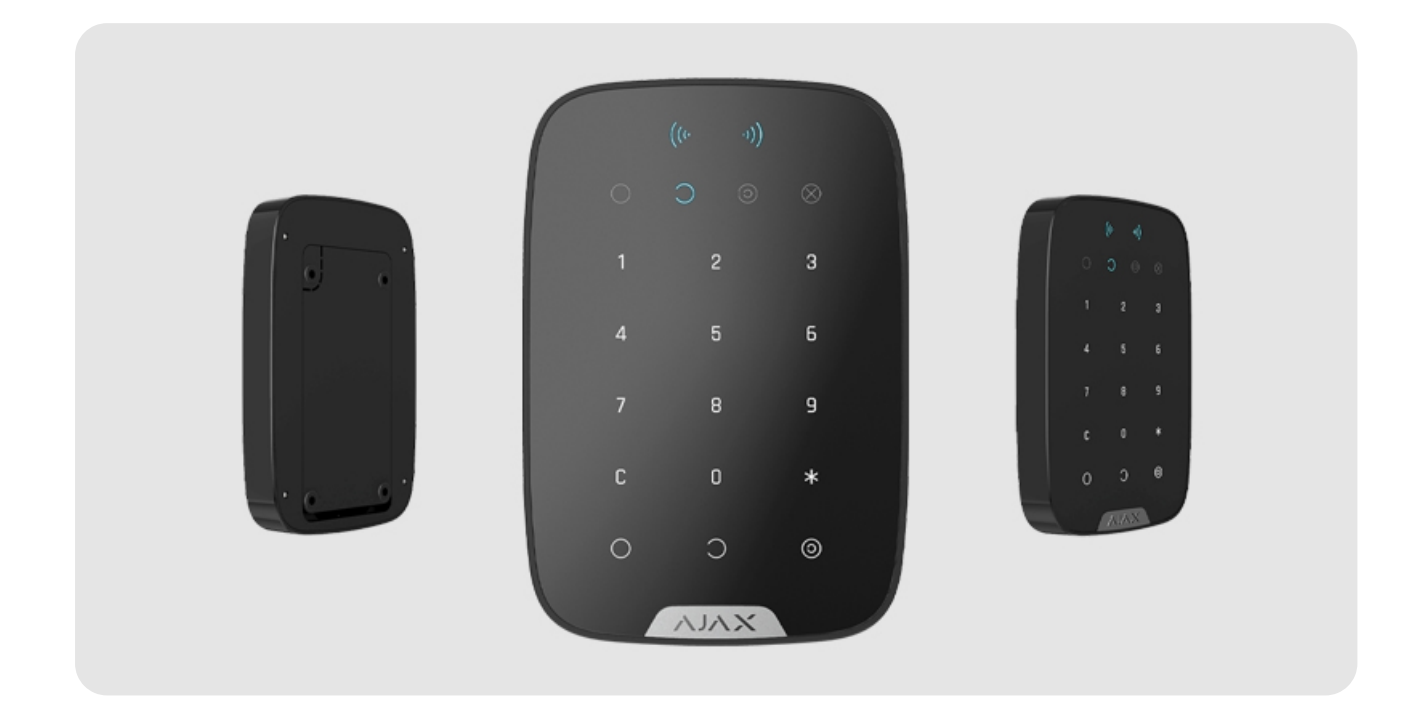

**KeyPad Plus** is een draadloos aanraaktoetsenpaneel voor het beheer van het Ajax-systeem met versleutelde contactloze kaarten en afstandsbedieningen. Ontworpen voor installatie binnen. Ondersteunt een "stil alarm" bij het invoeren van de geheime code.

Beheert de beveiligingsmodi met wachtwoorden en [kaarten of](https://support.ajax.systems/en/manuals/access-devices/) [afstandsbedieningen](https://support.ajax.systems/en/manuals/access-devices/). Geeft de huidige beveiligingsmodus aan met een ledlampje.

> Het toetsenpaneel werkt alleen met Hub Plus[,](https://support.ajax.systems/nl/manuals/hub-plus/)Hub 2, Hub Hybrid en Hub 2 Plus die draaien op OS Malevich 2.11 en nieuwer. Verbinding met Hub en de integratiemodules vanocBridge Plus en uartBridge wordt niet ondersteund!

Het toetsenpaneel werkt als onderdeel van het Ajax-systeem door verbinding te maken met de hub via het beveiligde radiocommunicatieprotocol van Jeweller. Het communicatiebereik is 1700 meter zonder obstakels. De voorgeïnstalleerde batterij gaat tot 4,5 jaar mee.

### Functionele elementen

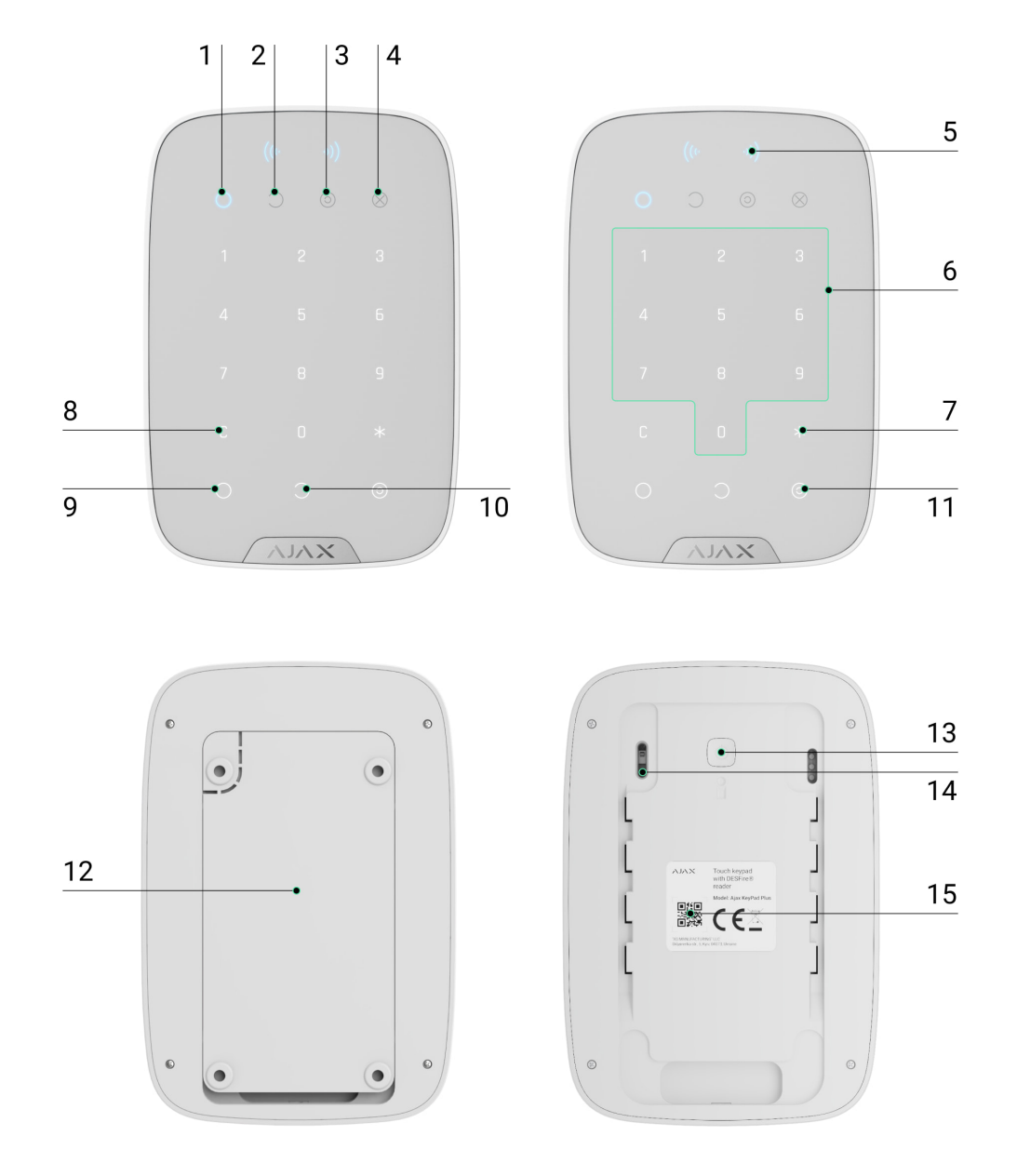

- **1.** Indicator voor de **ingeschakelde modus**
- **2.** Indicator voor de **uitgeschakelde modus**
- **3.** Indicator voor **[Deelinschakeling](https://support.ajax.systems/en/what-is-night-mode/)**
- **4.** Indicator voor de **storingsmodus**

#### **5. Pass/Tag lezen**

- **6.** Houder met numerieke aanraaktoetsen
- **7. Functie**-knop
- **8. Reset**-knop
- **9. Inschakel**-knop
- **10. Uitschakel**-knop
- **11. [Deelinschakeling](https://support.ajax.systems/en/what-is-night-mode/)**-knop
- **12.** Montagepaneel van SmartBracket (schuif het paneel naar beneden om het te verwijderen)

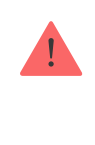

Trek het geperforeerde deel van de houder niet af. Het is nodig om de sabotagedetector te activeren indien er geprobeerd wordt het toetsenpaneel uit elkaar te halen.

- **13.** Aan/uit-knop
- **14.** Sabotageknop
- **15.** QR-code van KeyPad

### Werkingsprincipe

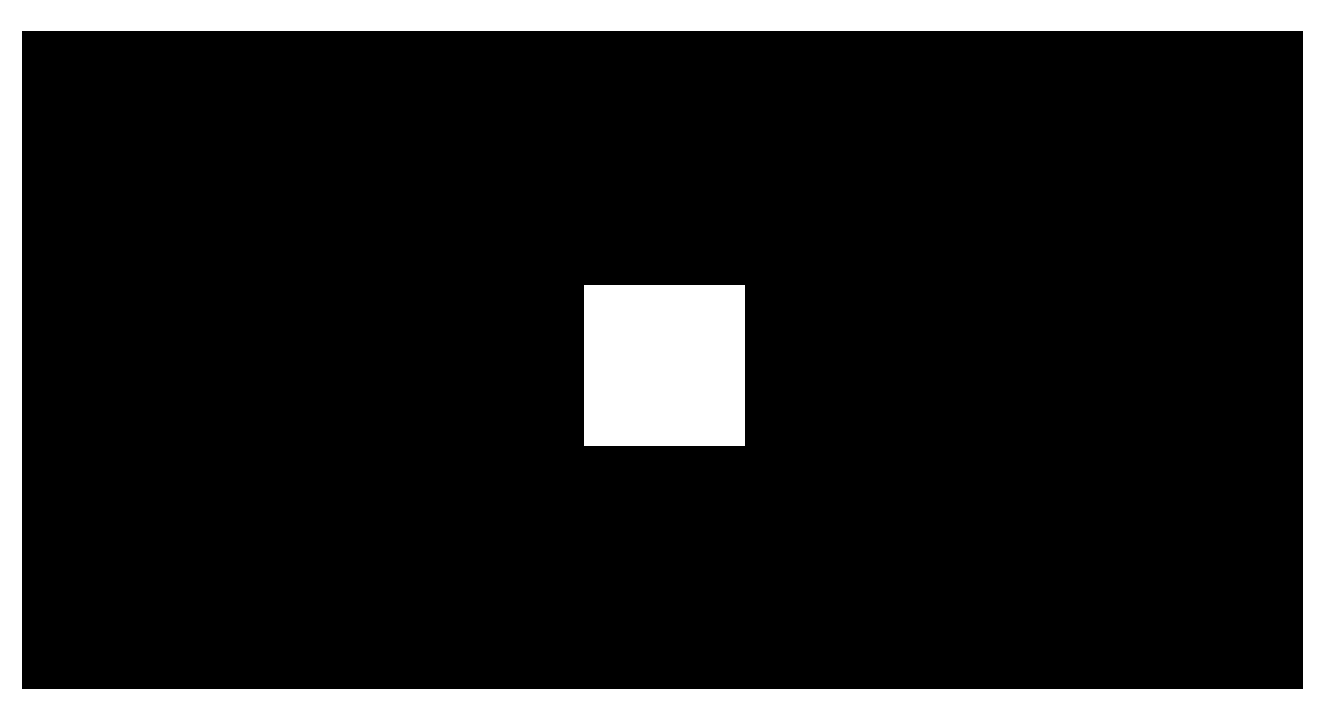

00:00 00:04

KeyPad Plus schakelt de beveiliging van de hele faciliteit of van afzonderlijke groepen in en uit en zorgt dat **Deelinschakeling** geactiveerd kan worden. U kunt de beveiligingsmodi met KeyPad Plus bedienen met:

- **1. Codes.** Het toetsenbord ondersteunt algemene en persoonlijke codes, en ook het inschakelen zonder een wachtwoord in te voeren.
- 2.Kaarten of afstandsbedieningen. U kunt Afstandsbedieningen met tags en [Toegangskaarten](https://support.ajax.systems/nl/manuals/access-devices/) op het systeem aansluiten. KeyPad Plus gebruikt de DESFire®-technologie om gebruikers snel en veilig te identificeren. DESFire® is gebaseerd op de internationale norm ISO 14443 en combineert 128-bits versleuteling en beveiliging tegen kopiëren.

#### **KeyPad ondersteunt de volgende code-types:**

- **Toetsenbordcode**: algemene code die is ingesteld voor het toetsenbord. Indien gebruikt, worden alle gebeurtenissen afgeleverd in de Ajax-apps namens de KeyPad.
- **Gebruikerscode**: persoonlijke code die is ingesteld voor gebruikers die zijn verbonden met de hub. Indien gebruikt, worden alle gebeurtenissen afgeleverd in de Ajax-apps namens de gebruiker.
- **Toetsenbord toegangscodes**: ingesteld voor een persoon die niet is geregistreerd in het systeem. Indien gebruikt, worden alle gebeurtenissen afgeleverd in de Ajax-apps met de naam die is gekoppeld aan deze code.

Het aantal persoonlijke codes en toegangscodes hangt af van het hubmodel.

Voordat u een code invoert of Tag/Pass gebruikt, moet u KeyPad Plus activeren ("wakker maken") door met uw hand van boven naar beneden over het aanraakpaneel te glijden. Wanneer het geactiveerd is, wordt de achtergrondverlichting van de toetsen ingeschakeld en geeft het toetsenpaneel een pieptoon.

KeyPad Plus is voorzien van ledindicatoren die de huidige beveiligingsmodus en storingen van het toetsenpaneel (indien aanwezig) aangeven. De beveiligingsstatus wordt alleen weergegeven wanneer het toetsenpaneel actief is (de achtergrondverlichting van het apparaat is aan).

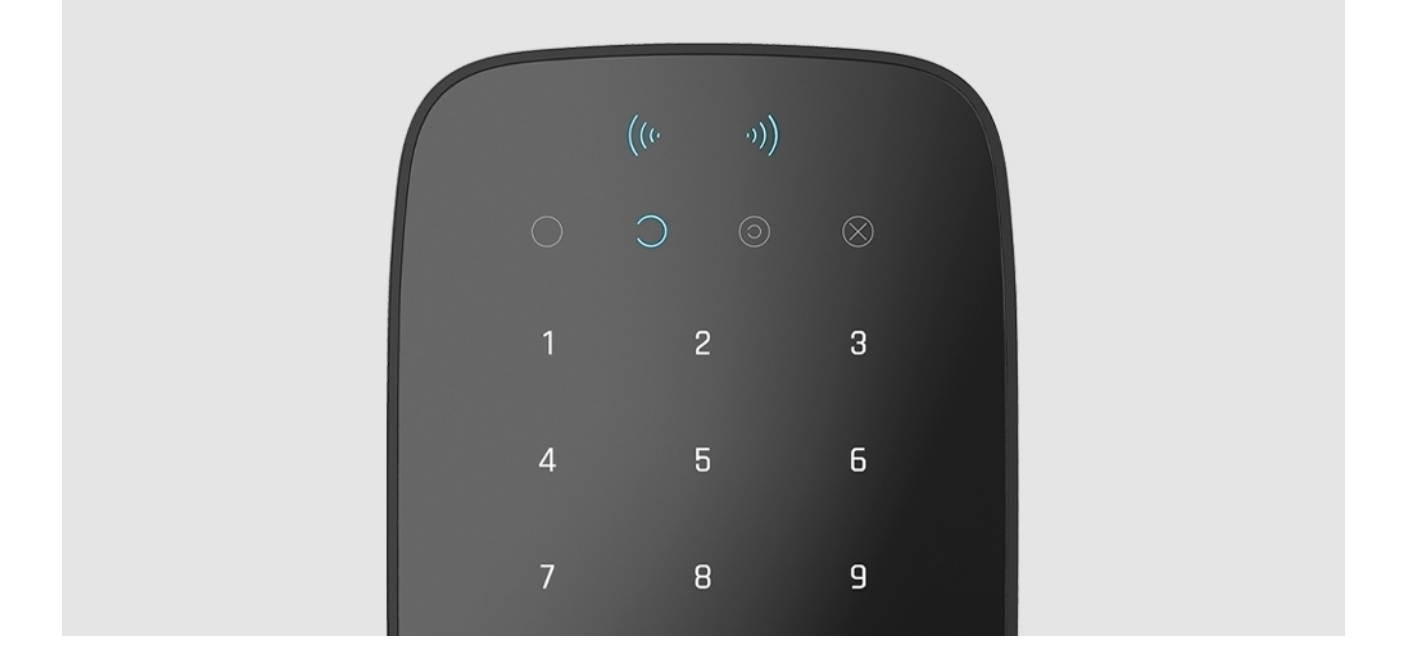

U kunt KeyPad Plus gebruiken zonder omgevingsverlichting, want het toetsenpaneel heeft achtergrondverlichting. Wanneer u de toetsen indrukt, hoort u een geluidssignaal. De helderheid van de achtergrondverlichting en het volume van het toetsenpaneel zijn instelbaar in de instellingen. Als u het toetsenpaneel vier seconden lang niet aanraakt, vermindert KeyPad Plus de helderheid van de achtergrondverlichting. Acht seconden later gaat hij in de energiebesparende modus en schakelt het display uit.

> De achtergrondverlichting gaat aan op een minimumniveau als de batterijen leeg zijn, ongeacht de instellingen.

### **Functietoets**

KeyPad Plus heeft een functieknop die in 3 modi werkt:

- **Uit**: de knop is uitgeschakeld en er gebeurt niets nadat hij ingedrukt is.
- **Alarm**: nadat de functieknop is ingedrukt, stuurt het systeem een alarm naar de meldkamer van het beveiligingsbedrijf en naar alle gebruikers.
- **Onderling verbonden brandalarm dempen**: nadat de functieknop is ingedrukt, schakelt het systeem het alarm van Ajax-branddetectoren uit. Alleen beschikbaar als een Onderling verbonden FireProtect-alarm is ingeschakeld (Hub → Instellingen  $\overset{\leftrightarrow}{\otimes}$  → Service → Instellingen van branddetectoren)

### Paniek wachtwoord

KeyPad Plus ondersteunt **geheime codes**. Hiermee kunt u de uitschakeling van het alarm simuleren. De Ajax-app en sirenes die in de faciliteit geïnstalleerd zijn, zullen u in dit geval niet verraden, maar het beveiligingsbedrijf en de andere gebruikers van het beveiligingssysteem worden wel gewaarschuwd over het incident.

#### [Meer informatie](https://support.ajax.systems/en/faqs/what-is-duress-code/)

### Inschakelen in twee fasen

KeyPad Plus kan deelnemen aan tweefasige inschakeling, maar kan niet als tweede-fase-apparaat gebruikt worden. De tweefasige inschakelprocedure met Tag of Pass is vergelijkbaar met de inschakeling met een persoonlijk of gemeenschappelijk code op het toetsenpaneel.

#### [Meer informatie](https://support.ajax.systems/en/system-congifure-pd-6662-2017/#block4)

### Gebeurtenis verzenden naar de meldkamer

Het Ajax-systeem kan verbinding maken met de meldkamer en gebeurtenissen en alarmen doorsturen naar de meldkamer van het beveiligingsbedrijf in de volgende formaten: SurGard (Contact ID), SIA (DC-09), ADEMCO 685 en andere eigen protocollen. Een volledige lijst met ondersteunde protocollen is [hier](https://support.ajax.systems/en/hub-cms-support/) beschikbaar[.](#page-7-0) Het apparaat-id en het loopnummer (zone) vindt u bij de statussen.

### Verbinding via Jeweller

KeyPad Plus is niet compatibel met Hub, beveiligingscentrales van derden en de integratiemodules ocBridge Plus en uartBridge.

### Voordat u de verbinding start

- 1[.](https://support.ajax.systems/en/faqs/how-to-create-the-ajax-account/) Installeer de Ajax-app en maak een account aan. Voeg een hub toe en maak ten minste één ruimte.
- **2.** Zorg dat de hub aanstaat en toegang heeft tot het internet (via een ethernetkabel, wifi en/of een mobiel netwerk). Dit kunt u doen door de Ajaxapp te openen of door naar het hub-logo op het voorpaneel te kijken. Het lampje licht wit of groen op als de hub verbonden is met het netwerk.
- **3.** Zorg dat de hub niet in de ingeschakelde modus staat en geen updates start door de status in de app te controleren.

Alleen een gebruiker of een PRO met volledige beheerdersrechten kan een apparaat toevoegen aan de hub.

### Verbinding maken met KeyPad Plus

- **1.** Open de Ajax-app. Indien uw account toegang geeft tot meerdere hubs, selecteer dan de hub die u wilt verbinden met KeyPad Plus.
- **2.** Ga naar het menu **Apparaten en** klik op **Apparaat toevoegen**.
- **3.** Geef het toetsenpaneel een naam, scan of voer de QR-code in (die op de verpakking en onder de SmartBracket-bevestiging staat) en kies een kamer.
- **4.** Klik op **Toevoegen**. Het aftellen begint dan.
- **5.** Zet het toetsenpaneel aan door de aan/uit-knop 3 seconden ingedrukt te houden. Zodra KeyPad Plus is aangesloten, verschijnt het in de apparaatlijst van de hub in de app. Als u verbinding wilt maken, plaatst u het toetsenpaneel in dezelfde beschermde faciliteit als het systeem (binnen het dekkingsgebied van het radionetwerk van de hub). Als de verbinding wordt verbroken, probeer het dan na 10 seconden opnieuw.

Het toetsenpaneel werkt alleen met één hub. Als KeyPad Plus is verbonden met een nieuwe hub, stopt het apparaat met het verzenden van opdrachten naar de oude hub. KeyPad Plus wordt niet verwijderd uit de apparatenlijst van de oude hub, als die wordt toegevoegd aan een nieuwe hub. Dit moet handmatig gedaan worden via de Ajax-app. Als het toetsenpaneel er niet in slaagt verbinding te maken met de hub, schakelt KeyPad Plus 6 seconden nadat hij is aangezet automatisch uit. U hoeft het apparaat dus niet uit te zetten om de verbinding opnieuw te proberen.

Het bijwerken van de statussen van de apparaten in de lijst is afhankelijk van de Jeweller-instellingen. De standaardwaarde is 36 seconden.

### Pictogrammen

De pictogrammen stellen enkele statussen van KeyPad Plus voor. U kunt ze vinden bij het tabblad **Apparaten** in de Ajax-app.

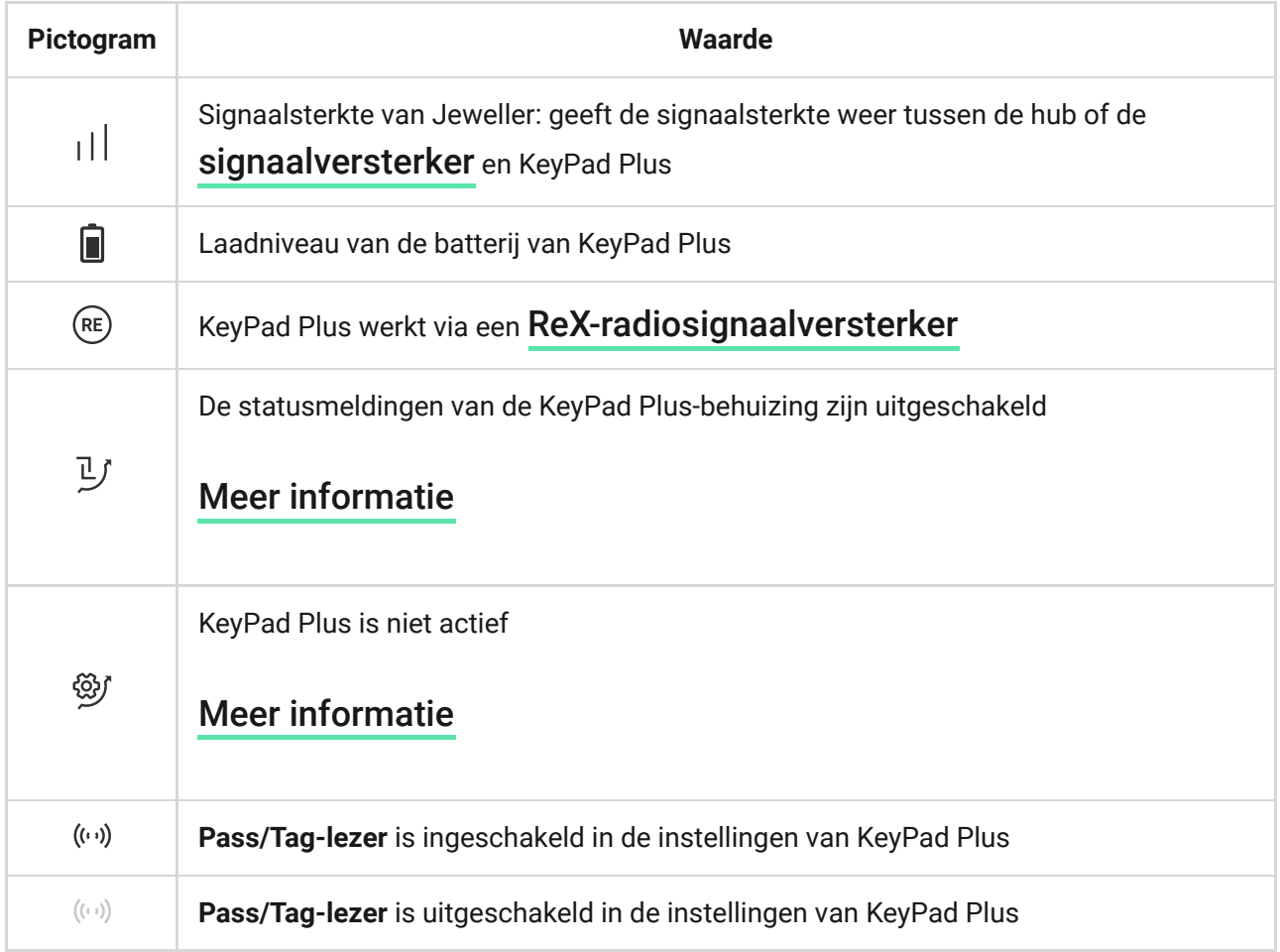

### <span id="page-7-0"></span>Statussen

Het statusscherm bevat informatie over het apparaat en de bedrijfsparameters. De statussen van KeyPad Plus vindt u in de Ajax-app:

**1.** Ga naar het tabblad **Apparaten D**.

**2.** Selecteer KeyPad Plus uit de lijst.

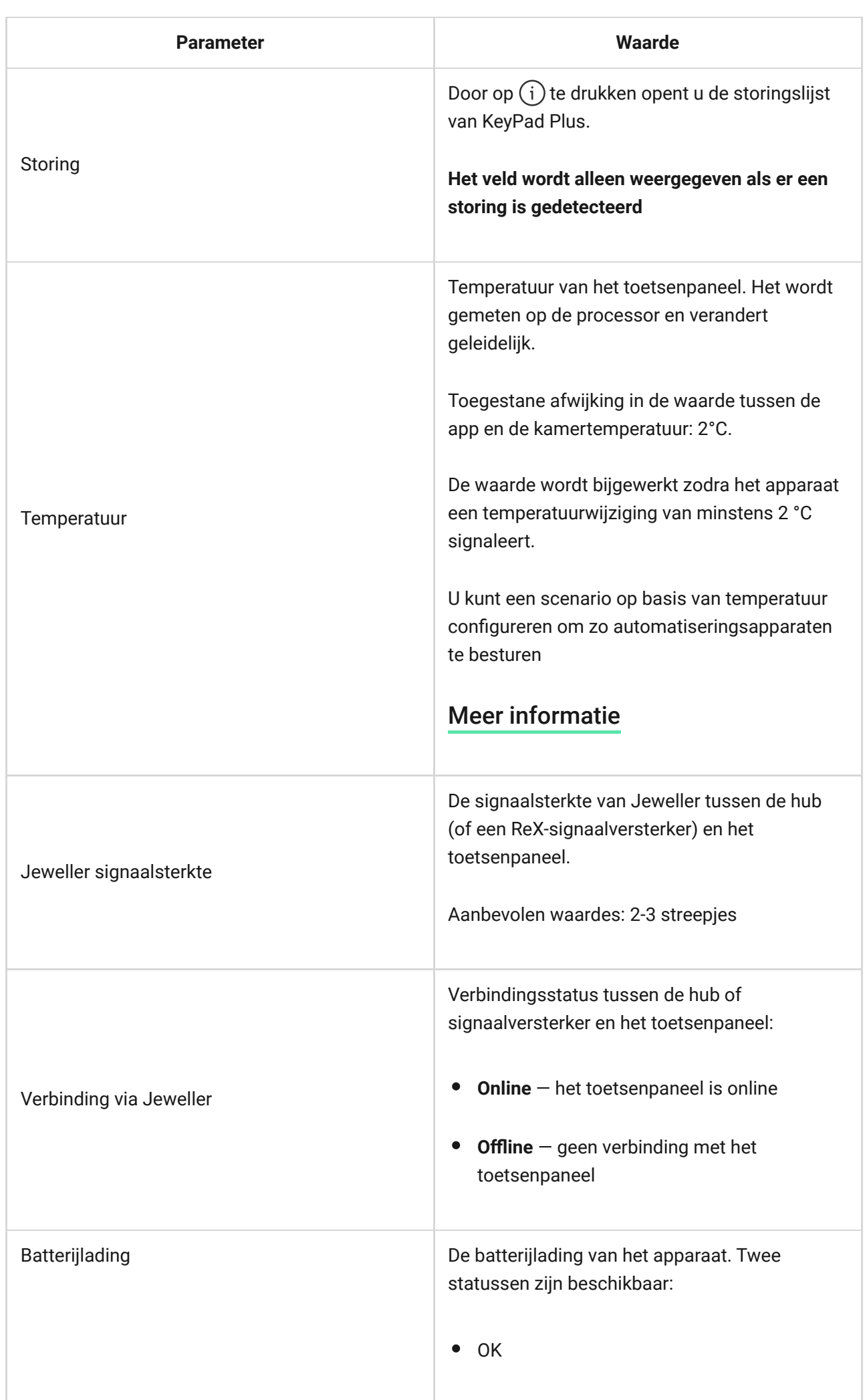

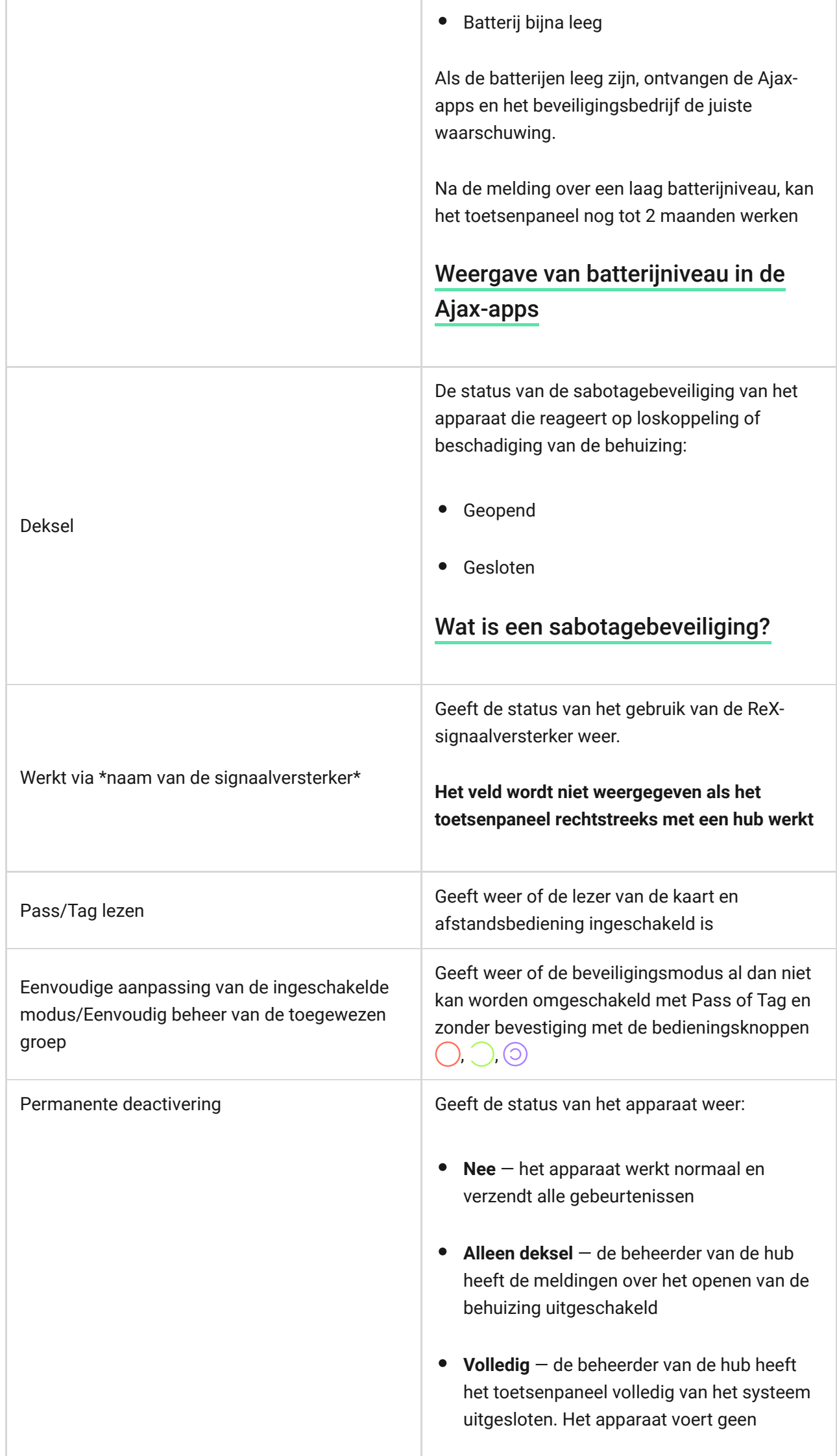

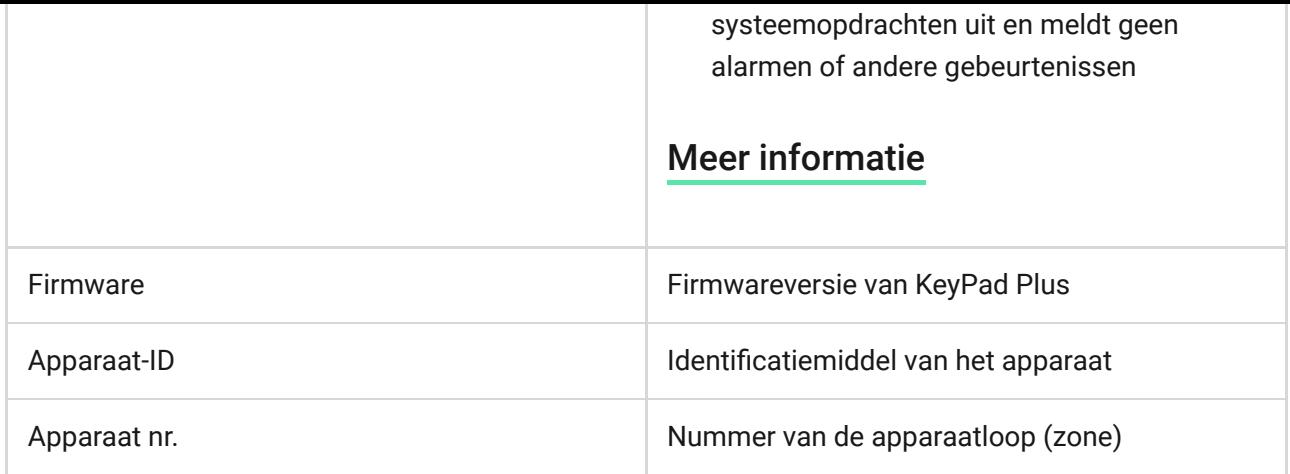

### Instellingen

U kunt KeyPad Plus configureren in de Ajax-app:

- **1.** Ga naar het tabblad **Apparaten** .
- **2.** Selecteer KeyPad Plus uit de lijst.
- **3.** Ga naar **Instellingen** door op het tandwieltje te klikken  $\Im$ .

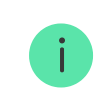

Als u de instellingen wilt doorvoeren na de aanpassing, klikt u op de **Terug**-knop

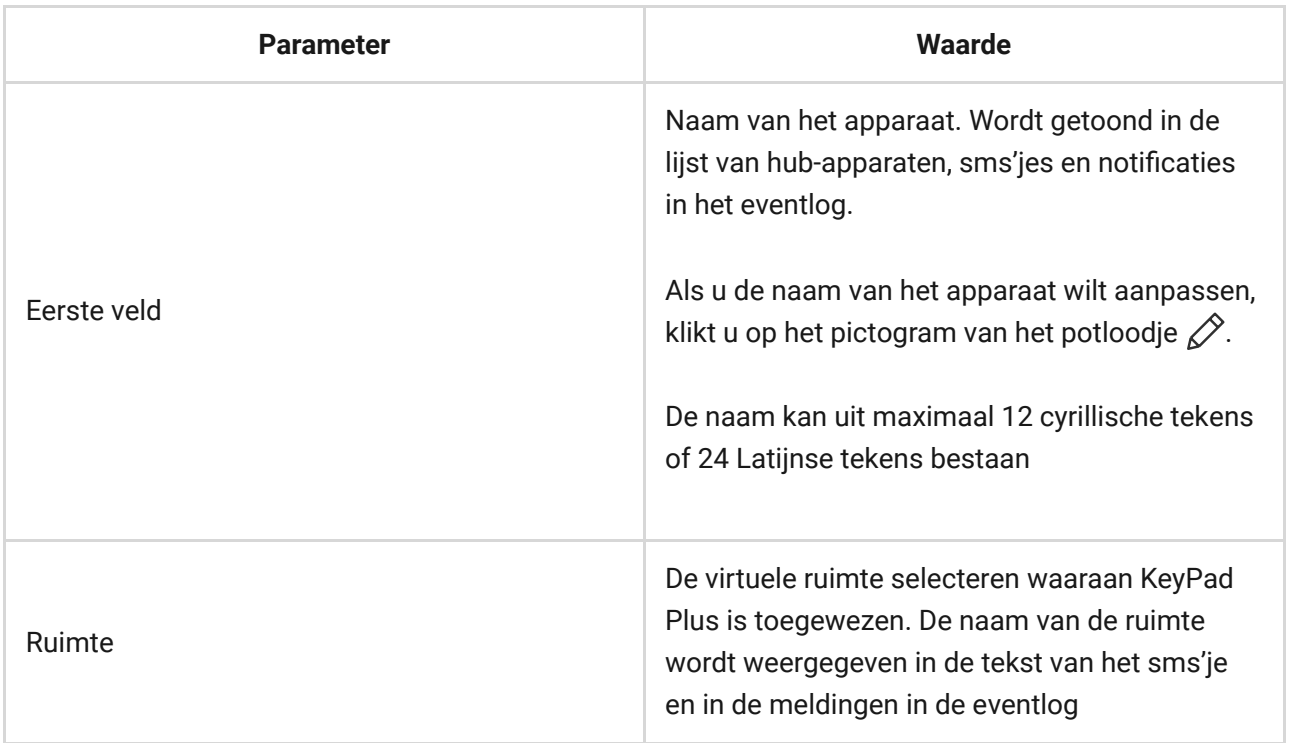

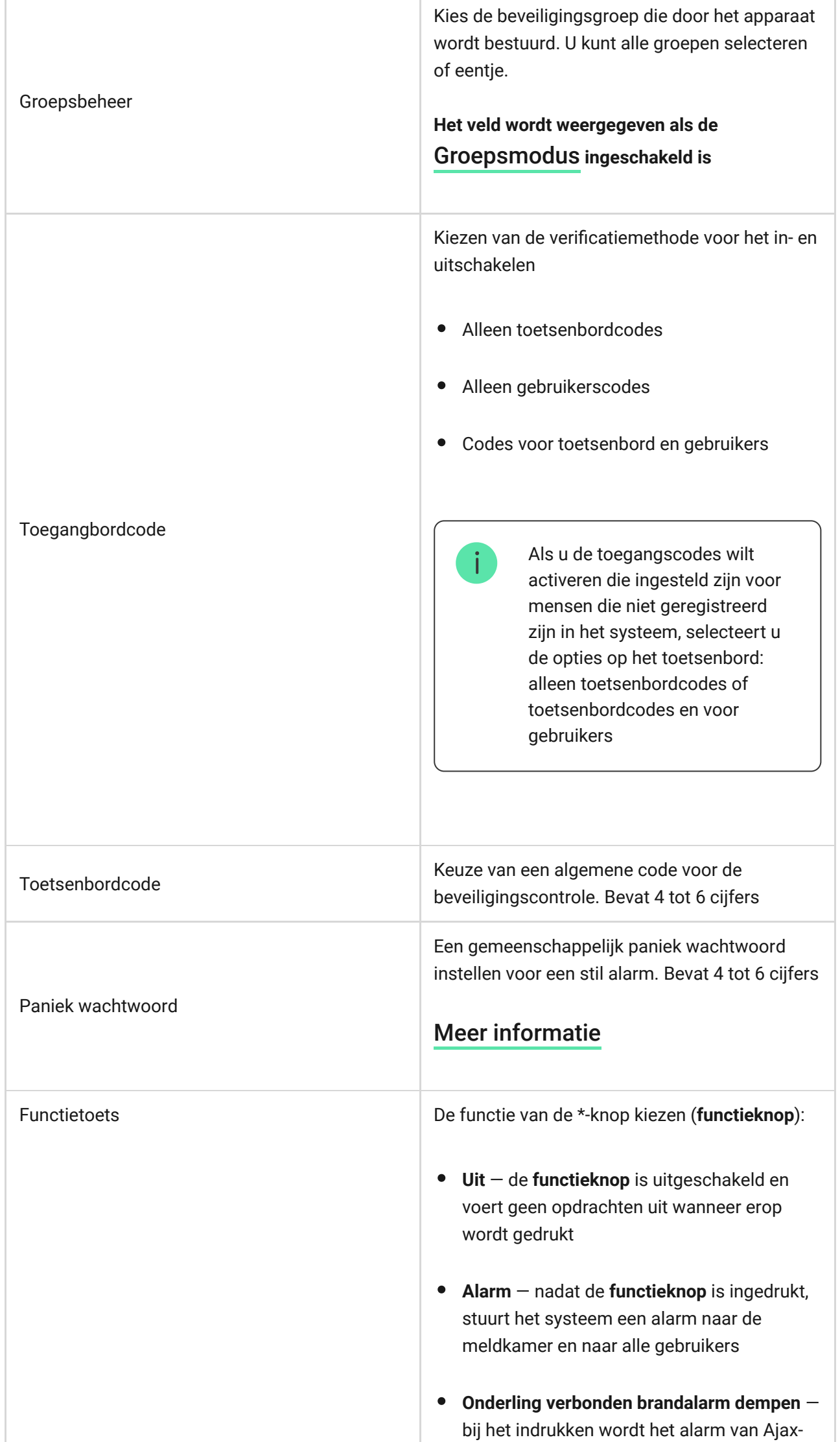

F

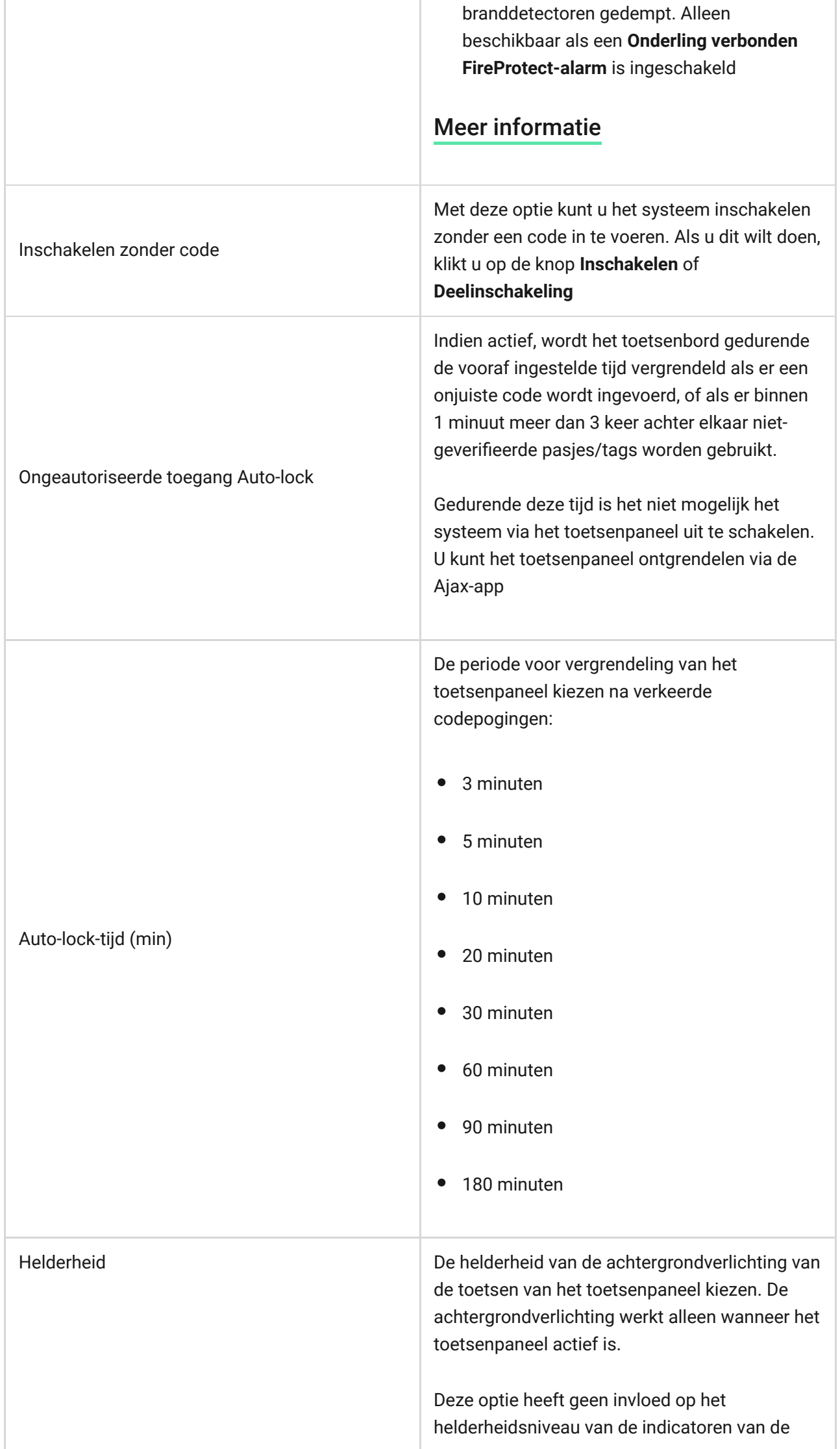

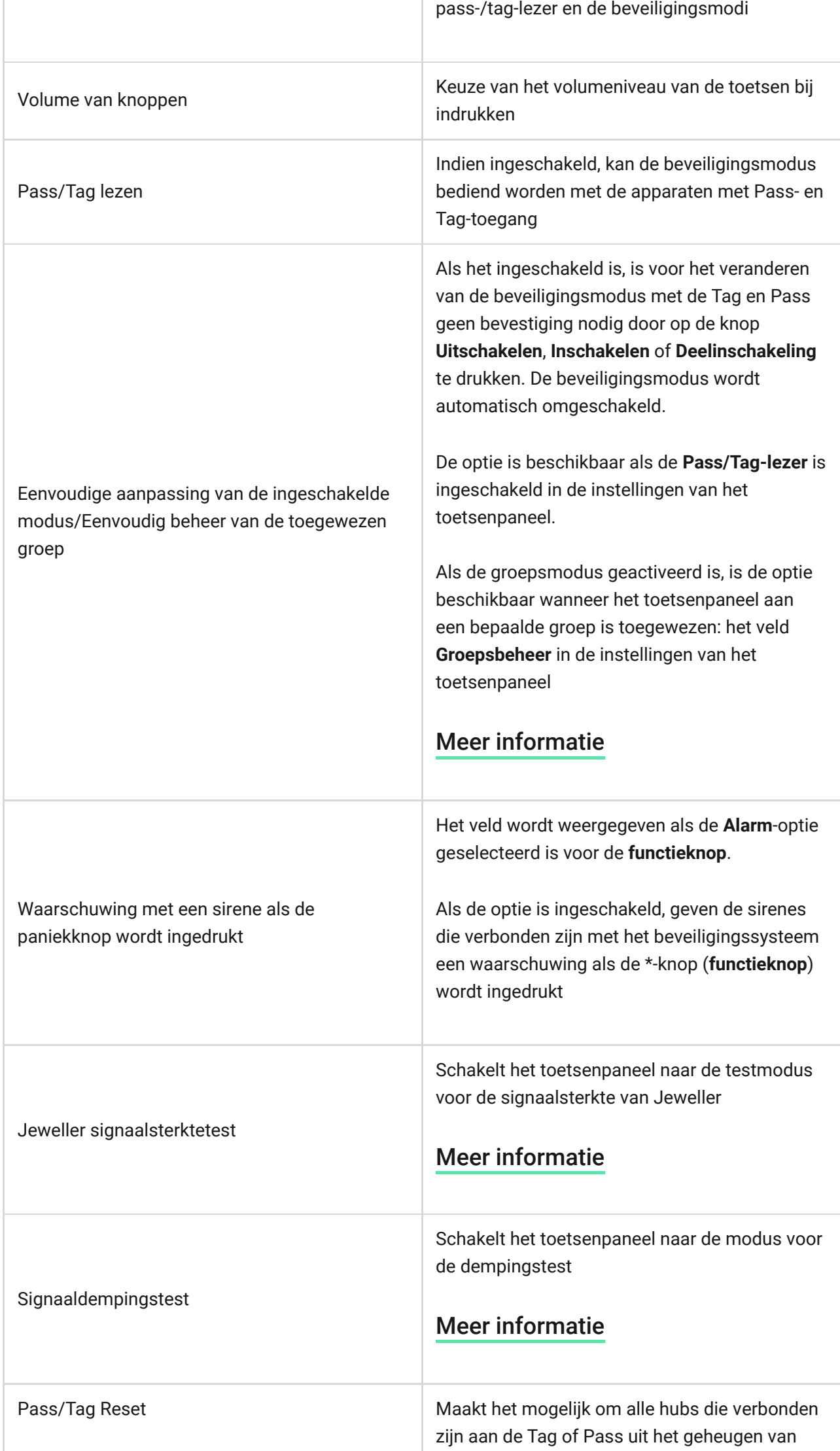

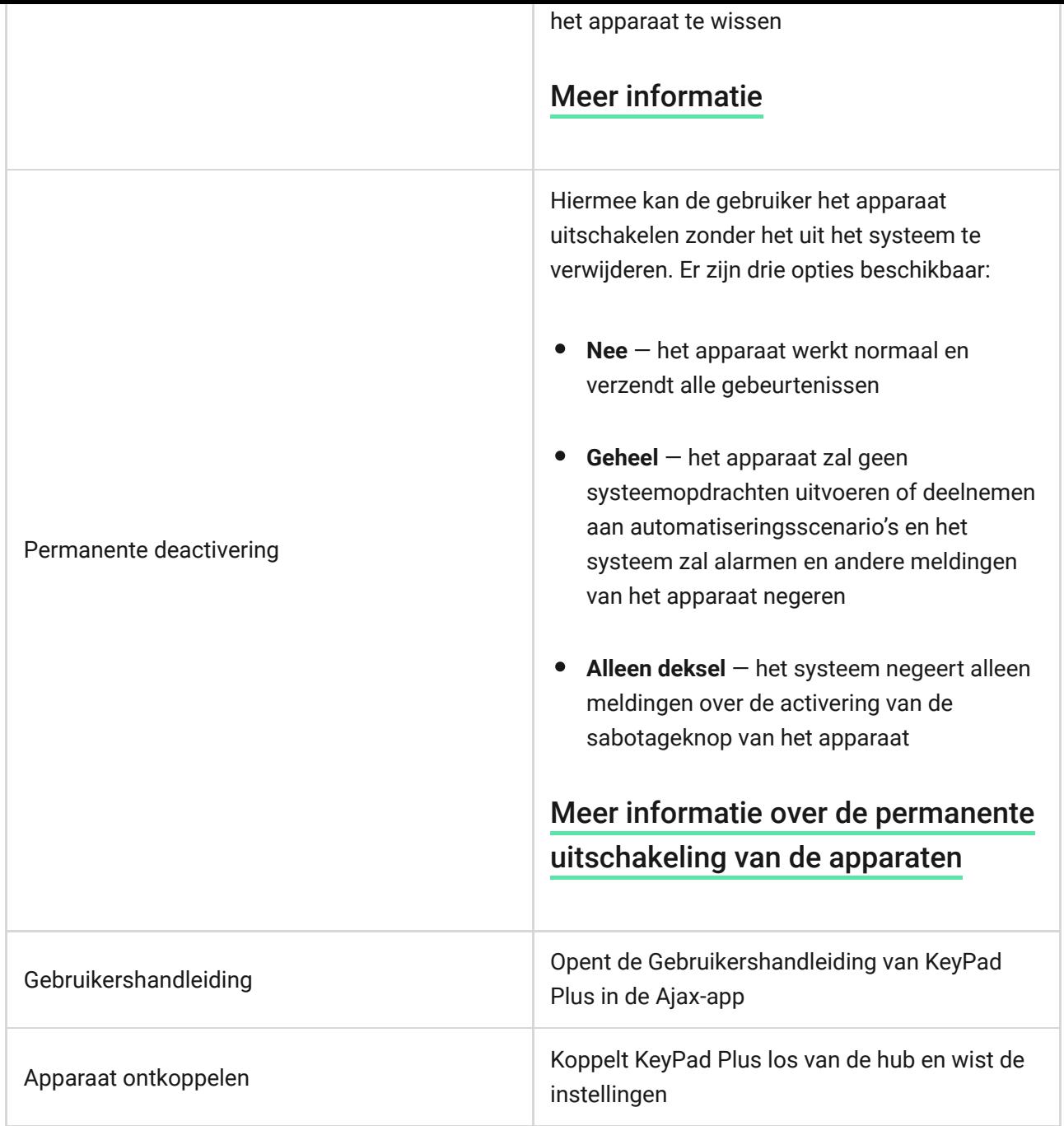

Vertragingen bij binnenkomst en vertrek worden ingesteld in de overeenkomstige detectorinstellingen en niet in de instellingen van het toetsenpaneel.

[Meer informatie over de vertragingen bij binnenkomst en vertrek](https://support.ajax.systems/en/what-is-delay-when-entering/)

### Codes instellen

Via het Ajax-systeem kunt u een code instellen voor het toetsenbord en ook persoonlijke codes voor gebruikers die aan de hub zijn toegevoegd.

Met de OS Malevich 2.13.1-update hebben we ook de mogelijkheid toegevoegd om een toegangscode te maken voor mensen die niet verbonden zijn met de

hub. Dit is bijvoorbeeld handig om een schoonmaakbedrijf toegang te geven tot het beveiligingsbeheer. Bekijk hieronder hoe u elk type code kunt instellen en gebruiken.

#### **Als u een code voor het toetsenbord wilt instellen**

- **1.**  Ga naar de instellingen van het toetsenbord.
- **2.**  Selecteer **Toetsenbordcode**.
- **3.** Stel de gewenste toetsenbordcode in.

#### **Als u het paniekwachtwoord voor het toetsenbord wilt instellen**

- **1.**  Ga naar de instellingen van KeyPad Plus.
- **2.**  Selecteer **Paniek wachtwoord**.
- **3.**  Stel het gewenste paniek wachtwoord voor het toetsenbord in.

#### **Als u een persoonlijk code wilt instellen in de Ajax-app:**

- **1.** Ga naar de profielinstellingen van de gebruiker (Hub → Instellingen  $\otimes$  → **Gebruikers** → **Uw profielinstellingen**).
- **2.** Selecteer **Instellingen van toegangscode** (Gebruikers-id is ook zichtbaar in dit menu).
- **3.** Stel de **Gebruikerscode** en de **Geheime code** in.

Elke gebruiker stelt individueel een persoonlijk code in. De beheerder kan niet voor alle gebruikers een code instellen.

#### **Zo stelt u een toegangscode in het systeem in voor een niet-geregistreerd persoon**

- **1.** Ga naar de hubinstellingen (Hub  $\rightarrow$  Instellingen  $\tilde{\otimes}$ ).
- **2.**  Selecteer **Toetsenbord toegangscodes**.
- **3.**  Stel de naam en toegangscode in.

Als u een paniek wachtwoord wilt instellen, de instellingen voor groepen, deelinschakeling of een code-ID wilt veranderen, of tijdelijk deze code wilt uitschakelen of verwijderen, selecteer hem dan in de lijst en breng de wijzigingen aan.

> Een PRO of een gebruiker met beheerdersrechten kan een toegangscode instellen of de instellingen ervan wijzigen. Deze functie wordt ondersteund door hubs met OS Malevich 2.13.1 en hoger. Toegangscodes worden niet ondersteund door het bedieningspaneel van de hub.

### Pasjes en tags toevoegen

KeyPad Plus werkt met Afstandsbedieningen met tag[,](https://support.ajax.systems/en/easy-armed-mode-change/) pasjes, kaarten van derden en afstandsbedieningen die gebruikmaken van de DESFire®-technologie.

> Voordat u apparaten van derden toevoegt die DESFire® ondersteunen, moet u ervoor zorgen dat er voldoende geheugen beschikbaar is voor het nieuwe toetsenpaneel. Het apparaat van derden moet bij voorkeur vooraf geformatteerd zijn.

Het maximum aantal aangesloten pasjes/tags hangt af van het hubmodel. Tegelijkertijd hebben de verbonden pasjes en tags geen invloed op de totale limiet van de apparaten op de hub.

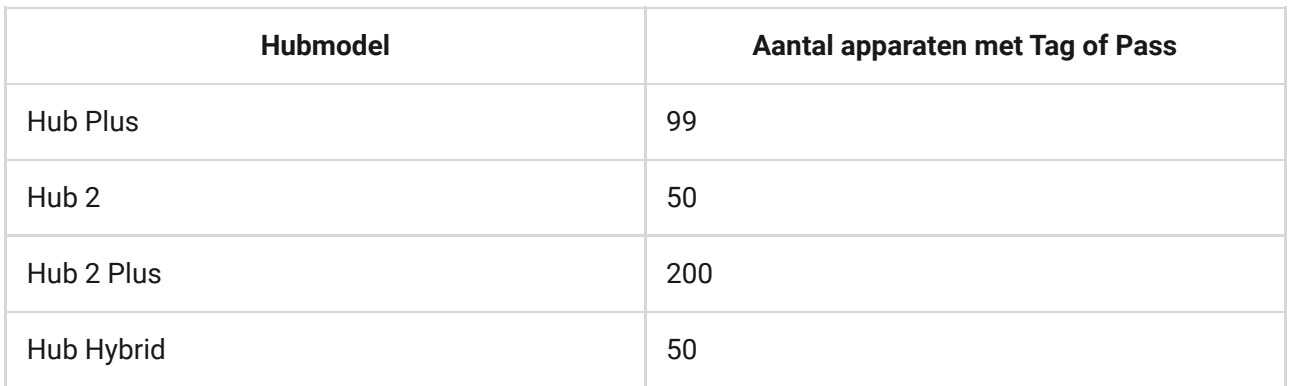

De procedure voor het aansluiten van tags, pasjes en apparaten van derden is hetzelfde. Bekijk hier de instructies voor het aansluiten.

### Beveiliging via codes beheren

U kunt de beveiliging van de gehele faciliteit of verschillende groepen beheren door algemene of persoonlijke codes te gebruiken, en door toegangscodes te gebruiken (geconfigureerd door PRO of een gebruiker met beheerdersrechten).

Als er een persoonlijke code wordt gebruikt, wordt de naam van de gebruiker die het systeem heeft in- of uitgeschakeld, weergegeven bij de meldingen en in de eventlog van de hub. Als er een gemeenschappelijke code wordt gebruikt, wordt de naam van de gebruiker die de beveiligingsmodus heeft gewijzigd, niet weergegeven.

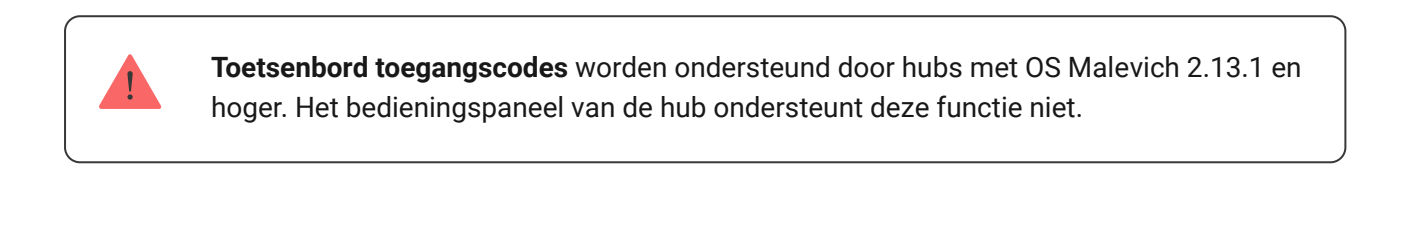

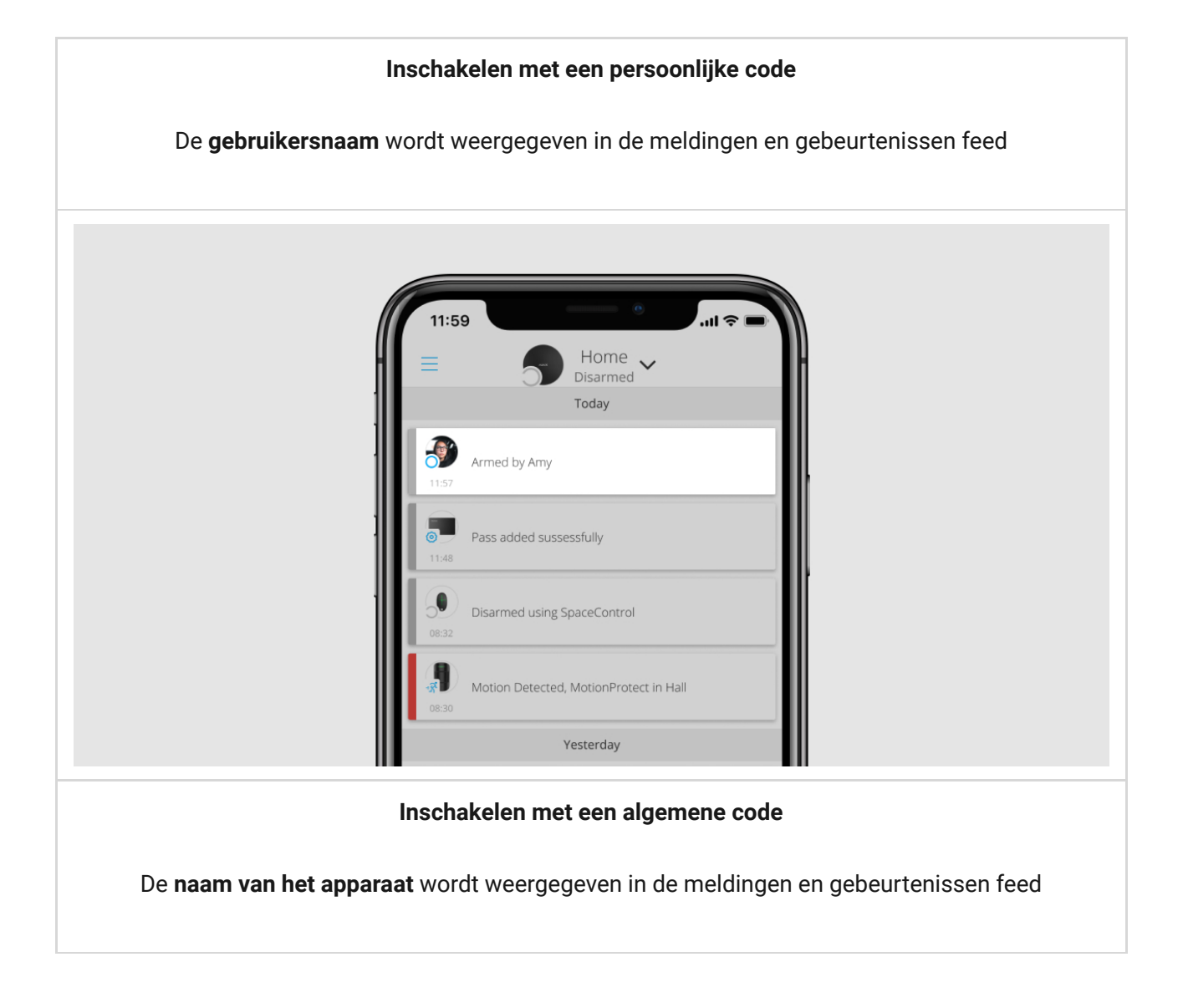

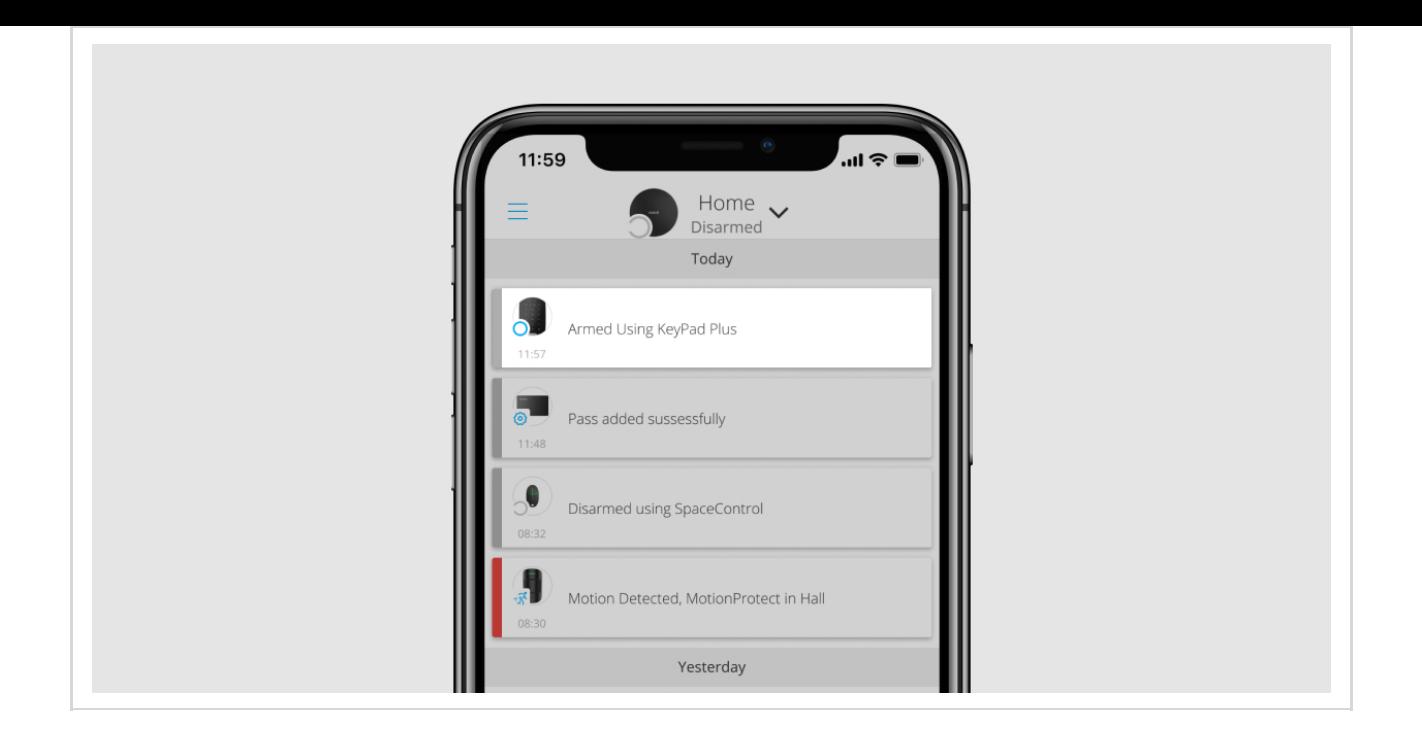

KeyPad Plus wordt vergrendeld voor de tijd die in de instellingen wordt aangegeven, als er binnen 1 minuut drie keer achter elkaar een onjuist wachtwoord wordt ingevoerd. De overeenkomstige meldingen worden naar de gebruikers en naar de meldkamer van het beveiligingsbedrijf gestuurd. Een gebruiker of PRO met beheerdersrechten kan het toetsenpaneel ontgrendelen in de Ajax-app.

# De beveiliging van het object via een algemene code regelen

- **1.** Activeer het toetsenbord door er met uw hand over te vegen.
- **2.** Voer de **algemene code** in.
- **3.** Druk op de toets voor **inschakelen**  $\bigcirc$ /**uitschakelen**  $\bigcirc$ /**Deelinschakeling**  $\odot$ .

Bijvoorbeeld: 1234  $\rightarrow$   $\bigcirc$ 

### Beheer van groepsbeveiliging met een algemene code

- **1.** Activeer het toetsenpaneel door er met uw hand over te vegen.
- **2.** Voer het **algemene code** in.
- **3.** Druk op de \* (**Functieknop**).

**4.** Voer het **groeps-id** in.

**5.** Druk de toets voor **inschakelen**  $\bigcirc$ /uitschakelen  $\bigcirc$ /Deelinschakeling  $\bigcirc$  in.

Bijvoorbeeld: 1234  $\rightarrow$  **\***  $\rightarrow$  2  $\rightarrow$   $\rightarrow$ 

#### [Wat is het groeps-id?](https://support.ajax.systems/en/faqs/group-id/)

Als er een beveiligingsgroep is toegewezen aan KeyPad Plus (in het veld van [Groepsbeheer](https://support.ajax.systems/en/ajax-group-mode/#block5) in de instellingen van het toetsenpaneel), hoeft u het groeps-id niet in te voeren. Als u de beveiligingsmodus van deze groep wilt beheren, volstaat het een algemene of persoonlijk code in te voeren.

> Als er een groep is toegewezen aan KeyPad Plus, kunt u **Deelinschakeling** niet beheren met een algemene code. In dit geval kan **Deelinschakeling** alleen worden beheerd met een persoonlijk code als de gebruiker de juiste rechten heeft.

[Toegangsrechten in het Ajax-systeem](https://support.ajax.systems/en/accounts-and-permissions/)

# Veiligheidsbeheer van de faciliteit met een persoonlijke code

- **1.** Activeer het toetsenpaneel door er met uw hand over te vegen.
- **2.** Voer het **gebruikers-id** in.
- **3.** Druk op de \* (**Functieknop**).
- **4.** Voer uw **persoonlijke code** in.
- **5.** Druk de toets voor **inschakelen**  $\bigcirc$ /**uitschakelen**  $\bigcirc$ /**Deelinschakeling**  $\bigcirc$  in.

Bijvoorbeeld: 2  $\rightarrow$  \*  $\rightarrow$  1234  $\rightarrow$   $\bigcirc$ 

#### [Wat is het gebruikers-id?](https://support.ajax.systems/en/faqs/what-is-user-id/)

### Beheer van groepsbeveiliging met een persoonlijke code

**1.** Activeer het toetsenpaneel door er met uw hand over te vegen.

- **2.** Voer het **gebruikers-id** in.
- **3.** Druk op de \* (**Functieknop**).
- **4.** Voer uw **persoonlijke code** in.
- **5.** Druk op de \* (**Functieknop**).
- **6.** Voer het **groeps-id** in.

**7.** Druk de toets voor inschakelen  $\bigcirc$ /uitschakelen  $\bigcirc$ /Deelinschakeling  $\bigcirc$  in.

Bijvoorbeeld: 2  $\rightarrow$  \*  $\rightarrow$  1234  $\rightarrow$  \*  $\rightarrow$  5  $\rightarrow$  0

Als er een groep is toegewezen aan KeyPad Plus (in het veld van **Groepsbeheer** in de instellingen van het toetsenpaneel), hoeft u het groeps-id niet in te voeren. Als u de beveiligingsmodus van deze groep wilt beheren, volstaat het een persoonlijke code in te voeren.

[Wat is het groeps-id](https://support.ajax.systems/en/faqs/group-id/)

[Wat is het gebruikers-id](https://support.ajax.systems/en/faqs/what-is-user-id/)

# Beveiligingscontrole van het hele object met behulp van een toegangscode

Vul de **toegangscode** in en druk op de toets voor **inschakelen** / **uitschakelen**  $\bigcirc$  / **Deelinschakeling** activeren  $\bigcirc$ .

Bijvoorbeeld: 1234  $\rightarrow$   $\bigcirc$ 

# Beveiligingsbeheer van de groep met behulp van een toegangscode

Voer de **toegangscode** in, druk op het \*asterisk-icoon\*, voer het groeps-ID in en druk op de toets voor **inschakelen** / **uitschakelen** / **Deelinschakeling** activeren  $\odot$ .

Bijvoorbeeld: 1234  $\rightarrow$  \*ster\*  $\rightarrow$  2  $\rightarrow$   $\odot$ 

[Wat is het groeps-ID](https://support.ajax.systems/en/faqs/group-id/)

### Een geheime code gebruiken

Met een geheime code kunt u de uitschakeling van het alarm simuleren. De Ajax-app en sirenes die in de faciliteit geïnstalleerd zijn, zullen de gebruiker in dit geval niet verraden, maar het beveiligingsbedrijf en de andere gebruikers worden wel gewaarschuwd over het incident. U kunt zowel een persoonlijke als een gemeenschappelijk paniek wachtwoord gebruiken. Met de Toetsenbord toegangscodes kunt u ook een paniek wachtwoord instellen voor personen die niet in het systeem zijn geregistreerd.

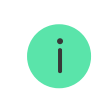

Scenario's en sirenes reageren op uitschakeling onder dwang op dezelfde manier als op een normale uitschakeling.

#### [Meer informatie](https://support.ajax.systems/en/faqs/what-is-duress-code/)

#### **Als u een algemeen paniek wachtwoord wilt gebruiken**

- **1.** Activeer het toetsenpaneel door er met uw hand over te vegen.
- **2.** Voer de **algemeen paniek wachtwoord** in.
- **3.** Druk op de uitschakeltoets  $\bigcirc$ .

Bijvoorbeeld: 4321  $\rightarrow$   $\bigcirc$ 

#### **Als u een persoonlijk paniek wachtwoord van een geregistreerde gebruiker wilt gebruiken**

- **1.** Activeer het toetsenpaneel door er met uw hand over te vegen.
- **2.** Voer het **gebruikers-id** in.
- **3.** Druk op de \* (**Functieknop**).
- **4.** Voer de **persoonlijke geheime code** in.
- **5.** Druk op de uitschakeltoets  $\bigcirc$ .

Bijvoorbeeld:  $2 \rightarrow^* \rightarrow 4422 \rightarrow$ 

**Als u een paniek wachtwoord van een persoon die niet geregistreerd is in het systeem wilt gebruiken:**

Voer het **paniekwachtwoord** in die is ingesteld in de **Toetsenbord toegangscodes** en druk op de **uitschakelknop** .

Bijvoorbeeld: 4567  $\rightarrow$   $\circ$ 

### Veiligheidsbeheer met Tag of Pass

- **1.** Activeer het toetsenpaneel door er met uw hand over te vegen. KeyPad Plus zal piepen (indien ingeschakeld in de instellingen) en de achtergrondverlichting inschakelen.
- **2.** Breng de tag of het pasje naar het toetsenpaneel met Pass/Tag-lezer. Het is aangeduid met pictogrammen in de vorm van golven.
- **3.** Druk op de knop voor **Inschakelen**, **Uitschakelen** of **Deelinschakeling** op het toetsenpaneel.

**Opmerking: als de** Eenvoudige aanpassing van de ingeschakelde modus **aanstaat in de** instellingen van KeyPad Plus, u niet op de knop voor **Inschakelen**, **Uitschakelen** of **Deelinschakeling** moet drukken. De beveiligingsmodus verandert in het tegenovergestelde als u op Tag of Pass tikt.

### Functie om het brandalarm te dempen

Met behulp van KeyPad Plus kunt u het alarm van de onderling verbonden brandalarmen uitschakelen door op de Functieknop te drukken (als de vereiste instelling is ingeschakeld). De reactie van het systeem op het indrukken van een knop is afhankelijk van de instellingen en de systeemstatus:

- **De onderling verbonden FireProtect-alarmen zijn al doorgeschakeld** door de eerste druk op Button worden alle branddetectoren gedempt, behalve de detectoren die het alarm hebben geregistreerd. Door nog een keer op de knop te drukken, worden de overgebleven detectoren gedempt.
- **De vertragingstijd van de onderling verbonden alarmen blijft doorlopen** door op de Functietoets te drukken, wordt de sirene van de geactiveerde

Ajax-branddetectoren gedempt.

Houd er rekening mee dat de optie alleen beschikbaar is als het [Onderling](https://support.ajax.systems/en/what-is-interconnected-fire-alarms/) [verbonden FireProtect-alarm](https://support.ajax.systems/en/what-is-interconnected-fire-alarms/) is ingeschakeld.

#### [Meer informatie](https://support.ajax.systems/en/what-is-interconnected-fire-alarms/)

Met de update van OS Malevich 2.12 kunnen gebruikers de brandalarmen in hun groep dempen zonder de detectoren uit te schakelen in groepen waartoe ze geen toegang hebben.

[Meer informatie](https://support.ajax.systems/en/residential-fire-alarms/)

### Indicatie

KeyPad Plus kan de huidige beveiligingsmodus, toetsaanslagen, storingen en status melden door middel van ledindicatie en geluid. De huidige beveiligingsmodus wordt weergegeven door de achtergrondverlichting nadat het toetsenpaneel geactiveerd is. De informatie over de huidige beveiligingsmodus is ook relevant als de inschakelmodus door een ander apparaat wordt gewijzigd: een afstandsbediening, een ander toetsenpaneel of een app.

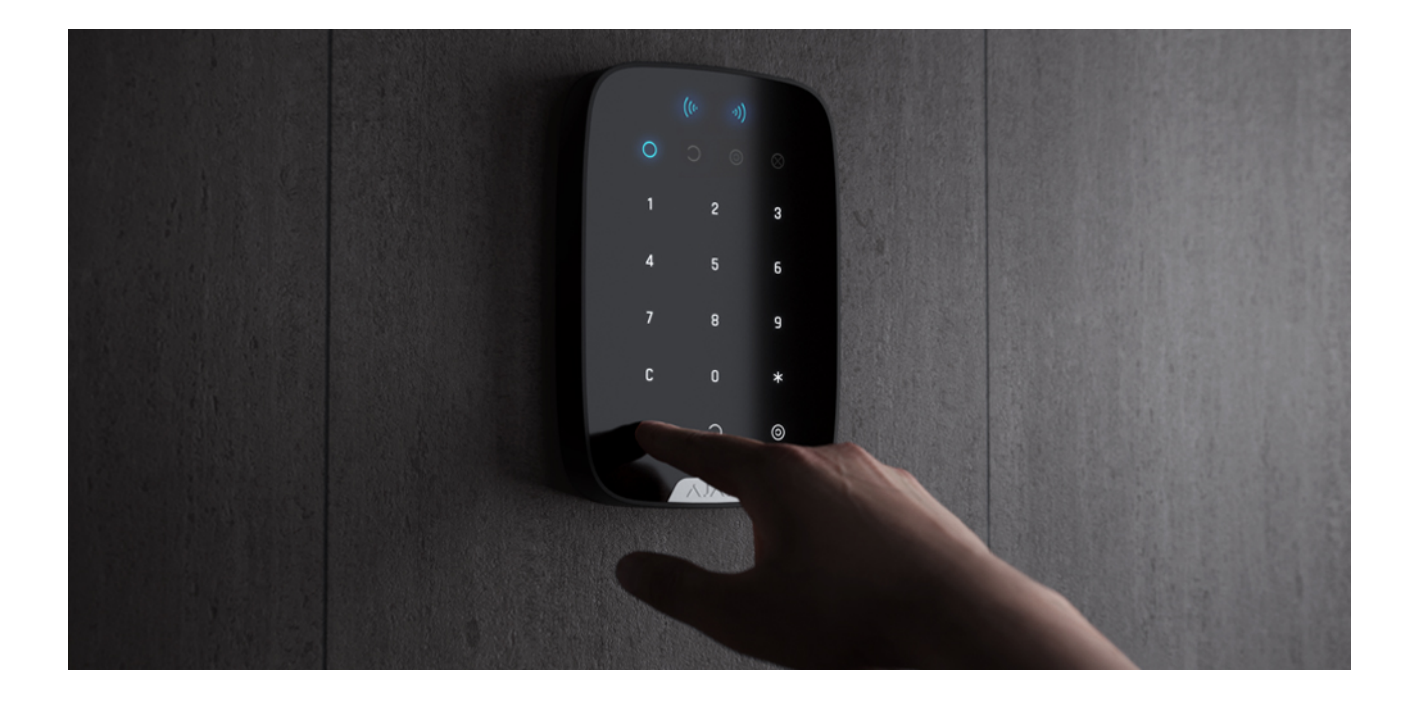

U kunt het toetsenpaneel activeren door met uw hand van boven naar beneden over het aanraakpaneel te vegen. Wanneer het geactiveerd is, gaat de achtergrondverlichting op het toetsenpaneel aan en klinkt er een pieptoon (indien ingeschakeld).

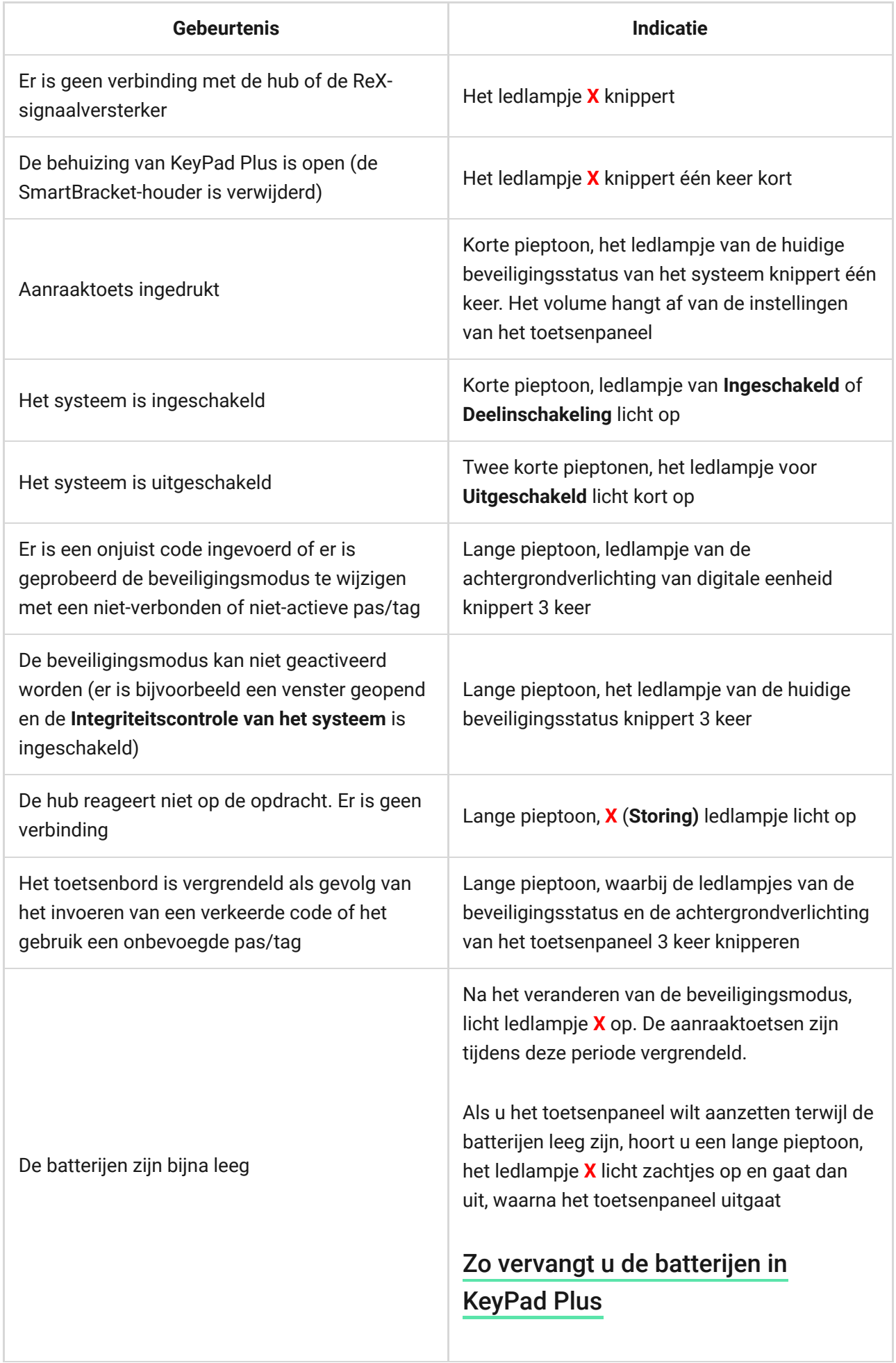

# Geluidsmeldingen van storingen

Als een apparaat offline is of de batterij bijna leeg is, kan KeyPad Plus de systeemgebruikers waarschuwen met een geluidssignaal. De leds van de bediendelen **Х** gaan knipperen. De storingsmeldingen worden weergegeven in de eventlog, een sms'je of pushmelding.

U kunt de geluidsmeldingen van storingen inschakelen via de Ajax PRO- en PRO Desktop-[apps](https://ajax.systems/nl/software/):

- 1. Klik op **Apparaten D**, kies de hub en open de instellingen  $\mathbb{Q}$ : Klik op **Service** → **Geluiden en waarschuwingen**
- **2.** Schakelaar inschakelen: **Als de batterij van een apparaat bijna leeg is** en **Als een apparaat offline is**.
- **3.** Klik op **Terug** om de instellingen op te slaan.

De instellingen van de geluidsmeldingen voor storingen zijn beschikbaar voor alle hubs (behalve het Hub-model) met firmwareversie OS Malevich 2.15 of hoger.

De geluidsmeldingen van storingen worden ondersteund door KeyPad Plus met firmwareversie 5.57.5.0 of hoger.

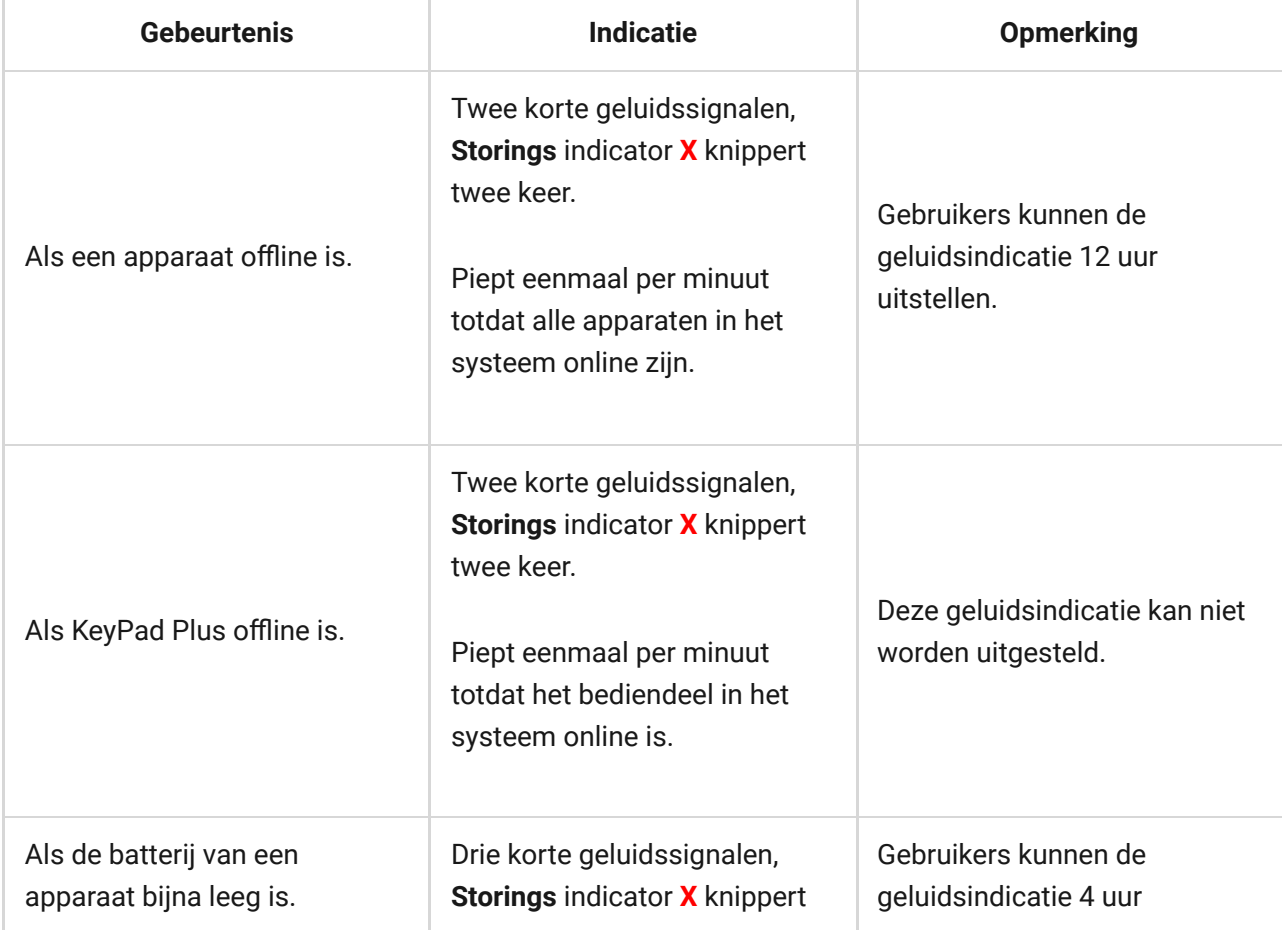

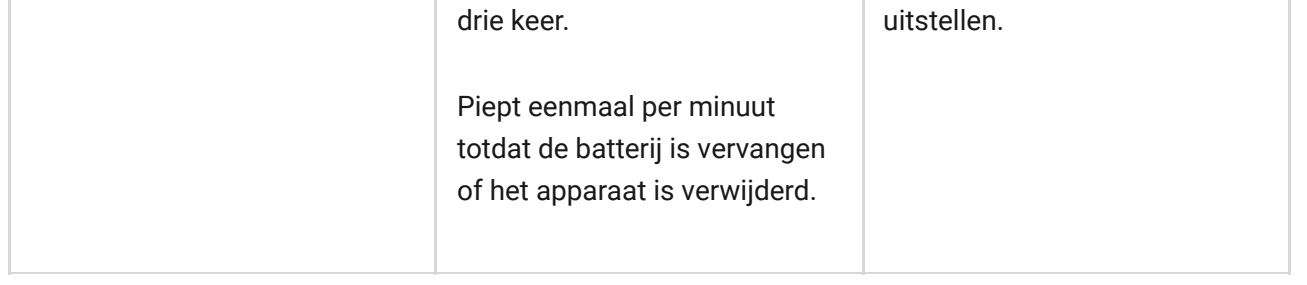

De geluidsmeldingen van storingen verschijnen als de indicatie van het bediendeel voltooid is. Als er meerdere storingen in het systeem optreden, maakt het bediendeel als eerste melding van het wegvallen van de verbinding tussen het apparaat en de hub.

# Testen van de functionaliteit

Het Ajax-systeem heeft verschillende soorten testen ter beschikking waarmee u kunt nagaan of de installatiepunten van de apparaten juist gekozen zijn.

De functionaliteitstesten van KeyPad Plus beginnen niet meteen, maar pas na maximaal één pingperiode van de hub-detector (36 seconden bij gebruik van de standaard hub-instellingen). U kunt de pingperiode van apparaten wijzigen in het menu **Jeweller** van de hub-instellingen.

De testen zijn beschikbaar in het menu van de apparaatinstellingen (Ajax-app → Apparaten  $\Box \rightarrow$  KeyPad Plus  $\rightarrow$  Instellingen  $\langle \hat{\heartsuit} \rangle$ 

- [Jeweller signaalsterktetest](https://support.ajax.systems/en/what-is-signal-strenght-test/)
- [Signaaldempingstest](https://support.ajax.systems/en/what-is-attenuation-test/)

Een locatie kiezen

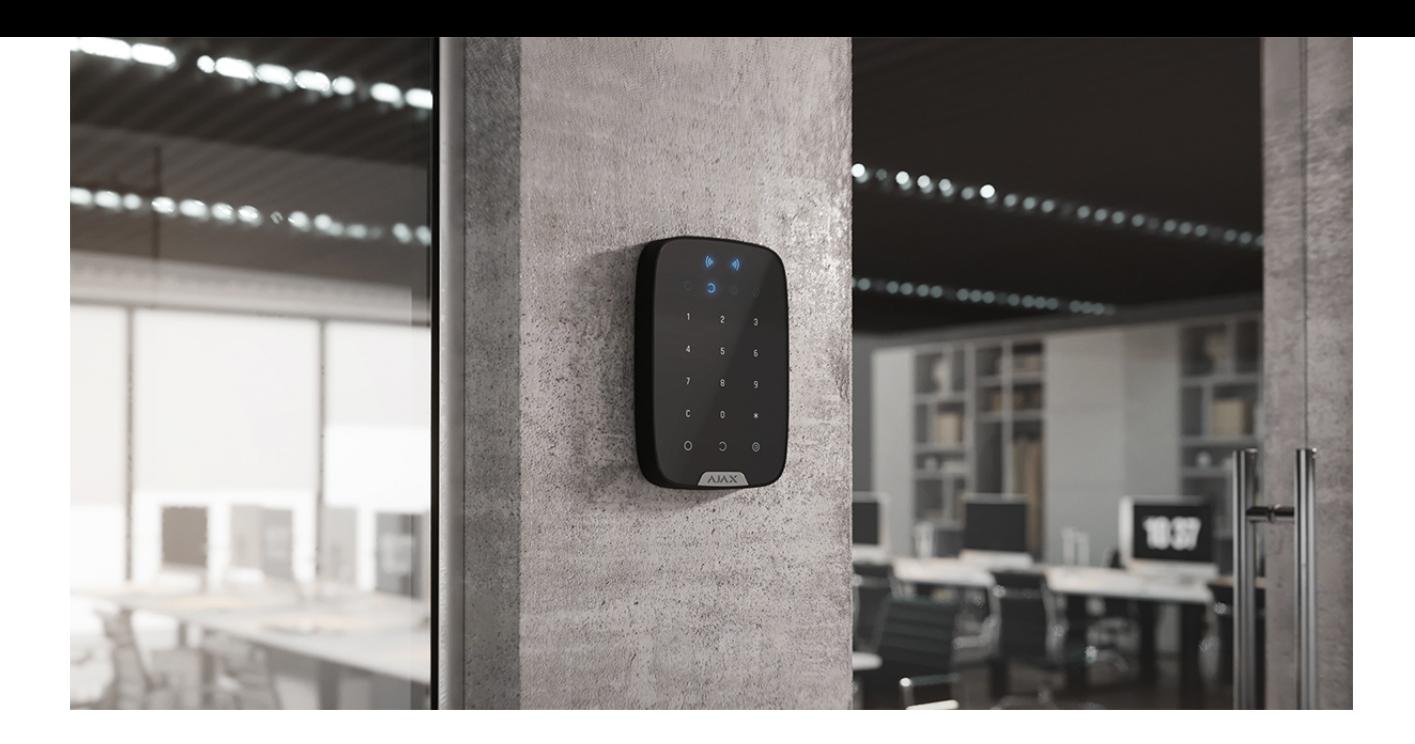

Als u KeyPad Plus in uw handen houdt of op een tafel gebruikt, kunnen we de goede werking van de aanraaktoetsen niet garanderen.

We raden aan om het toetsenpaneel voor het gemak 1,3 tot 1,5 meter boven de vloer te installeren. Installeer het toetsenpaneel op een vlak, verticaal oppervlak. Hierdoor kan KeyPad Plus stevig aan het oppervlak worden bevestigd en wordt foutieve activering van de sabotagebeveiliging voorkomen.

Bovendien wordt de plaatsing van het toetsenpaneel bepaald door de afstand tot de hub of de ReX-signaalversterker en de aanwezigheid van obstakels ertussen die de doorgang van het radiosignaal verhinderen: muren, vloeren en andere voorwerpen.

> Controleer de Jeweller-signaalsterkte op de plaats van installatie. Als de signaalsterkte laag is (één streepje), kunnen wij geen stabiele werking van het beveiligingssysteem garanderen. Verplaats het apparaat minstens 20 cm zodat de signaalontvangst aanzienlijk kan verbeteren.

Als er na de verplaatsing van het apparaat nog steeds een slechte of onstabiele signaalsterkte wordt gemeld, gebruik dan de [ReX-radiosignaalversterker](https://ajax.systems/nl/products/range-extenders/)

#### **Installeer het toetsenpaneel niet:**

- Op plaatsen waar delen van kleding (bijvoorbeeld naast de kleerhanger), stroomkabels of een ethernetkabel het toetsenpaneel kunnen hinderen. Dit kan leiden tot foutieve activering van het toetsenpaneel.
- In gebouwen met een temperatuur en vochtigheidsgraad buiten de toegestane grenzen. Dit kan leiden tot schade aan het apparaat.
- Op plaatsen waar KeyPad Plus een onstabiele of slechte signaalsterkte heeft met de hub of ReX-signaalversterker.
- Binnen 1 meter van een hub of ReX-signaalversterker. Dit kan leiden tot verbindingsverlies met het toetsenpaneel.
- Dicht bij elektrische bedrading. Dit kan communicatiestoringen veroorzaken.
- Buiten. Dit kan leiden tot schade aan het apparaat.

### Het toetsenpaneel installeren

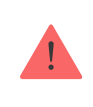

Kies voor de installatie van KeyPad Plus de optimale plaats uit volgens de richtlijnen in deze gebruikershandleiding!

**1.** Bevestig het toetsenpaneel op het oppervlak met dubbelzijdige tape en voer de **signaalsterktetest** en de **dempingtest** uit. Als de signaalsterkte instabiel is of als er één streepje te zien is, verplaats dan het toetsenpaneel of gebruik de ReX-signaalversterker[.](https://ajax.systems/nl/products/range-extenders/)

> De dubbelzijdige tape mag alleen worden gebruikt voor tijdelijke bevestiging van het toetsenpaneel. Als het apparaat met dubbelzijdig tape is bevestigd, kan het op elk moment loskomen van het oppervlak en vallen, waardoor er storingen kunnen ontstaan. Let op: als het apparaat met tape bevestigd is, zal de sabotagebeveiliging niet in werking treden wanneer het apparaat wordt losgemaakt.

- **2.** Bekijk hoe makkelijk u de code kunt invoeren met een Tag of Pass voor het beheer van de beveiligingsmodi. Als u de beveiliging op de gekozen plaats niet makkelijk kunt beheren, verplaats dan het toetsenpaneel.
- **3.** Verwijder het toetsenpaneel van de SmartBracket-montageplaat.

**4.** Bevestig het SmartBracket-paneel aan het oppervlak met de meegeleverde schroeven. Gebruik minstens twee bevestigingspunten tijdens het bevestigen. Zorg dat u de geperforeerde hoek op het SmartBracket-paneel vastzet, zodat de sabotagebeveiliging reageert op pogingen om het apparaat los te maken.

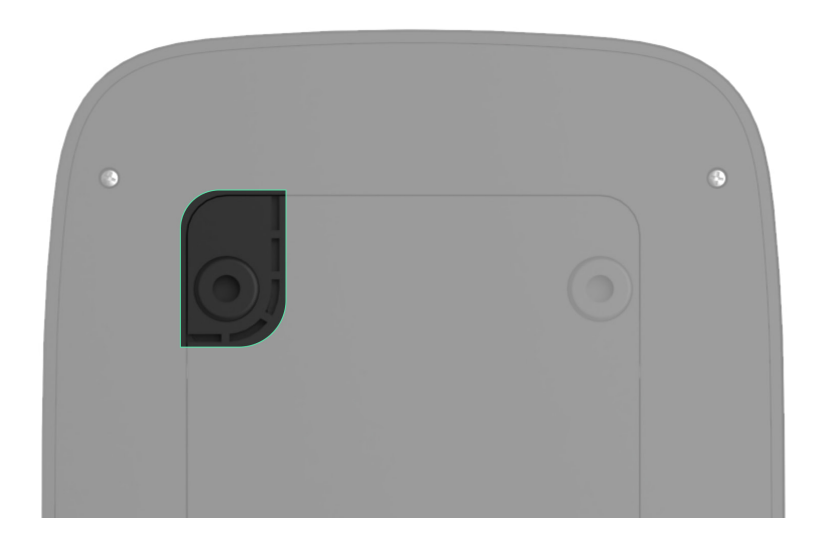

- **5.** Schuif KeyPad Plus op het montagepaneel en draai de montageschroef aan de onderkant van de behuizing vast. Dit is nodig voor een goede bevestiging, zodat het toetsenpaneel niet snel verwijderd kan worden van het paneel.
- **6.** Zodra het toetsenpaneel op de SmartBracket bevestigd is, zal het één keer knipperen met het ledlampje **X**. Dit betekent dat de sabotagebeveiliging nu werkt. Als het ledlampje niet knippert na de installatie op SmartBracket, controleer dan de sabotagestatus in de Ajax-app en controleer of het paneel stevig gemonteerd is.

### **Onderhoud**

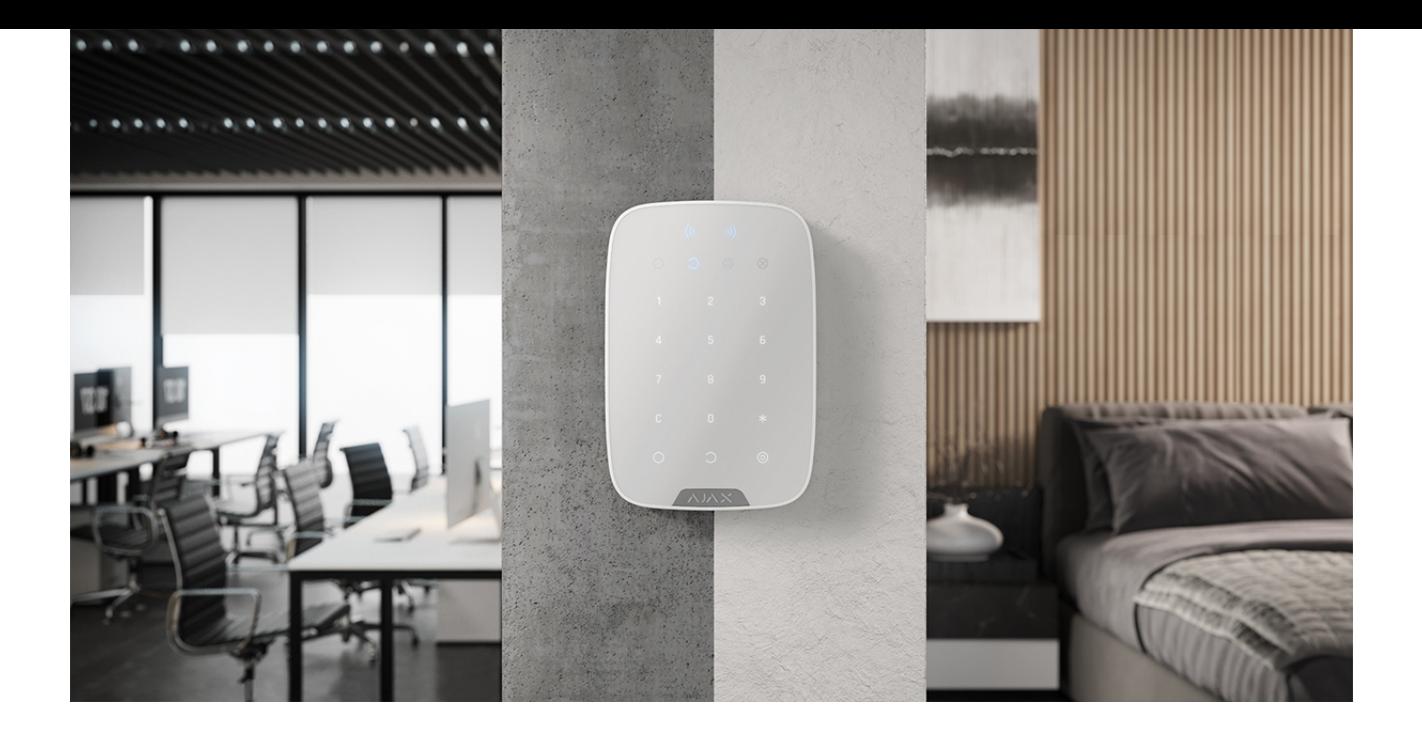

Controleer regelmatig de werking van uw toetsenpaneel. Dit kan één of twee keer per week gedaan worden. Verwijder regelmatig nieuw stof, spinnenwebben en ander vuil van de behuizing. Gebruik een zachte, droge doek die geschikt is voor het onderhoud van de apparatuur.

Gebruik geen middelen die alcohol, aceton, benzine of andere actieve oplosmiddelen bevatten om de detector te reinigen. Veeg het aanraaktoetsenpaneel voorzichtig af: krassen kunnen de gevoeligheid van het toetsenpaneel verminderen.

De batterijen die in het toetsenpaneel geïnstalleerd zijn zorgen voor een autonome werking van maximaal 4,5 jaar volgens de standaardinstellingen. Als de batterij bijna leeg is, stuurt het systeem de juiste meldingen en de **X**-indicator (**Storing**) licht zachtjes op en gaat uit na elke succesvolle invoer van de code.

KeyPad Plus werkt nog tot 2 maanden na de melding van een laag batterijniveau. We raden echter wel aan om de batterijen direct te vervangen nadat u de melding heeft ontvangen. Het is raadzaam om lithiumbatterijen te gebruiken. Die gaan langer mee en worden minder beïnvloed door temperaturen.

### [Hoelang gaan de batterijen van de Ajax-apparaten mee en wat heeft hier](https://support.ajax.systems/en/how-long-operate-from-batteries/) [invloed op?](https://support.ajax.systems/en/how-long-operate-from-batteries/)

[Zo vervangt u de batterijen in KeyPad Plus](https://support.ajax.systems/en/replace-batteries-keypad-plus/)

Volledige set

- **1.** KeyPad Plus
- **2.** SmartBracket-montagepaneel.
- **3.** 4 voorgeïnstalleerde AA-lithiumbatterijen (FR6)
- **4.** Installatiekit
- **5.** Snelle setup handleiding

# Technische specificaties

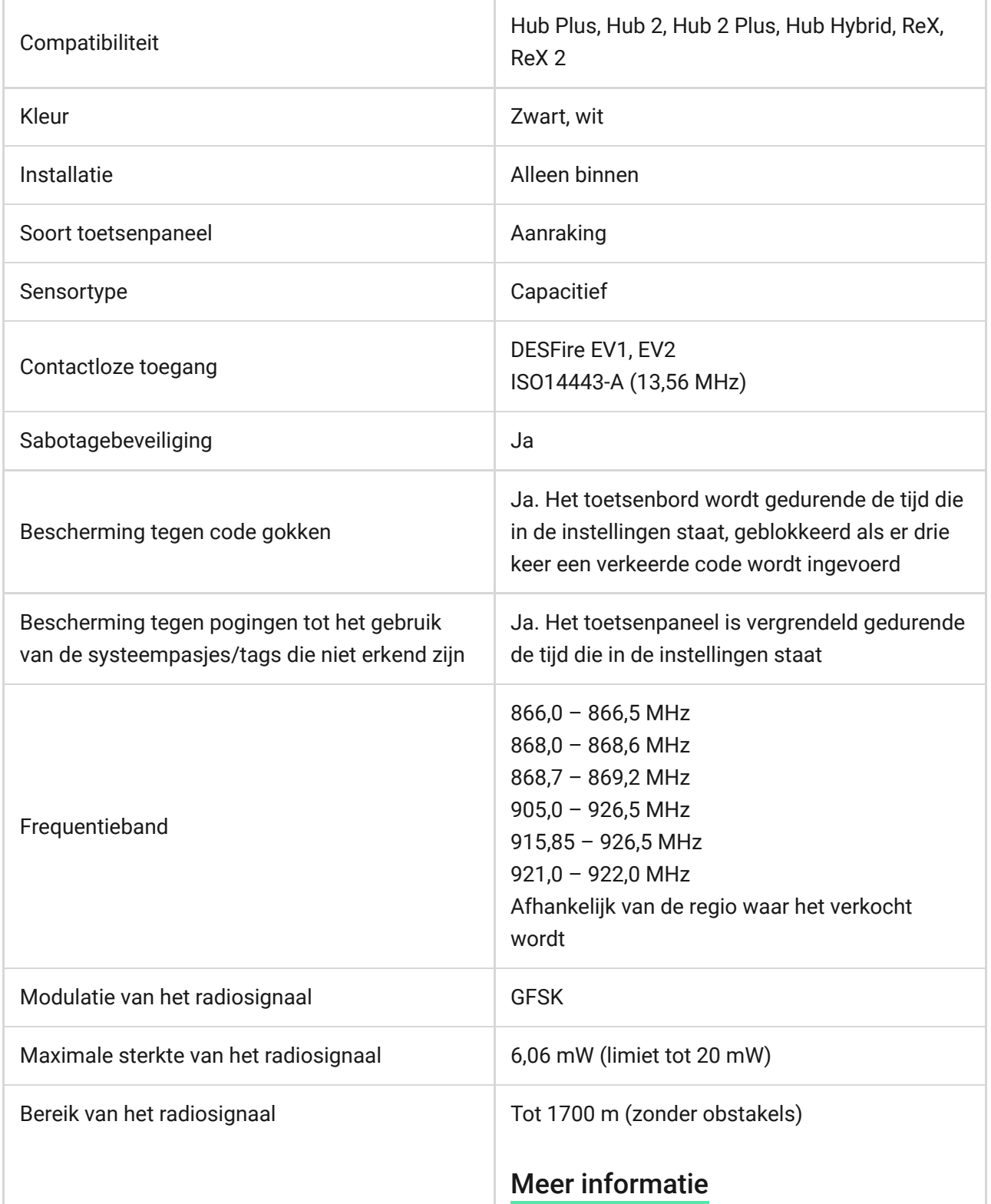

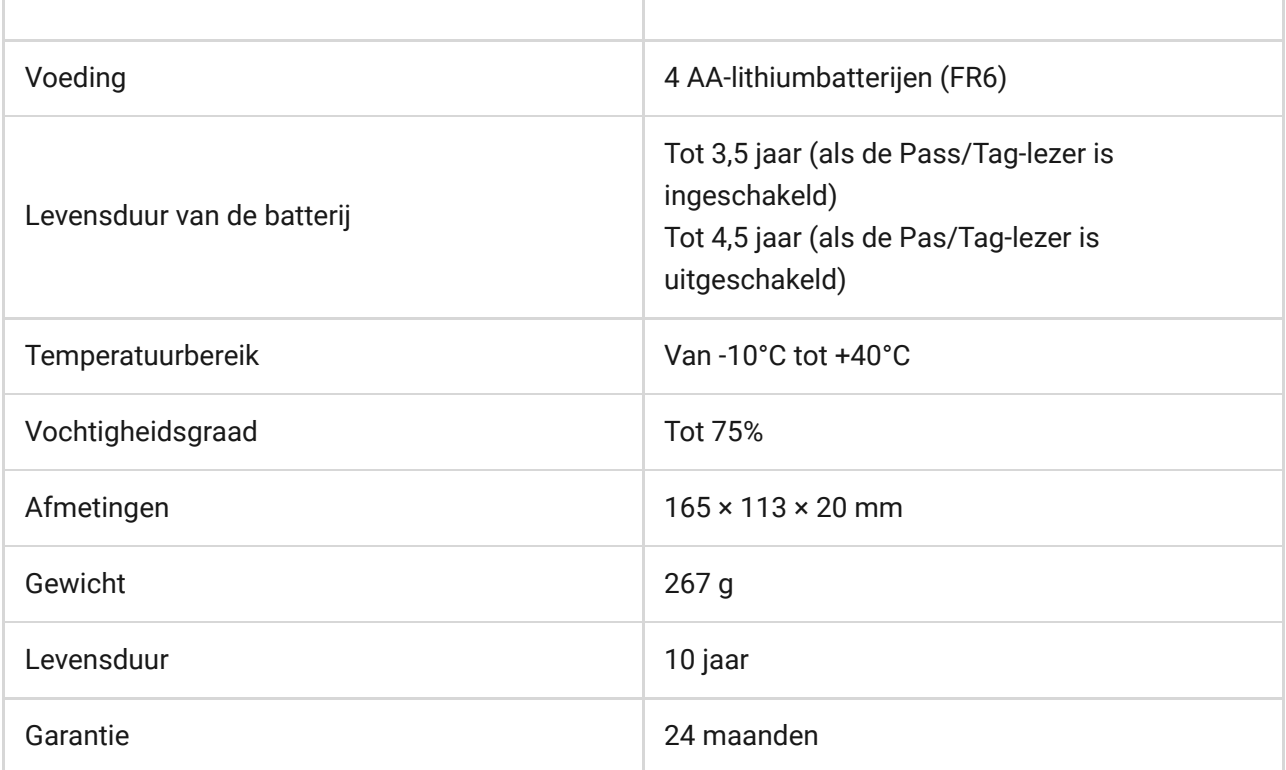

#### [Conform de normen](https://ajax.systems/nl/standards/)

### Garantie

De garantie voor de producten van de Limited Liability Company "Ajax Systems Manufacturing" is geldig gedurende 2 jaar na de aankoop en geldt niet voor de meegeleverde batterijen.

Indien het apparaat niet goed functioneert, raden we u aan om eerst contact op te nemen met de klantenservice. De helft van alle technische problemen kunnen op afstand worden opgelost!

[Garantieverplichtingen](https://ajax.systems/nl/warranty/)

[Gebruikersovereenkomst](https://ajax.systems/nl/end-user-agreement/)

**Contact opnemen met de technische ondersteuning:**

- [e-mail](mailto:support@ajax.systems)
- [Telegram](https://t.me/AjaxSystemsSupport_Bot)

Schrijf u in voor onze nieuwsbrief over veilig leven. Wij versturen geen spam

Email **Inschrijven**